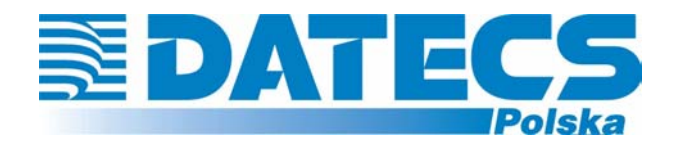

**DATECS-POLSKA spółka z o.o. 02-182 WARSZAWA ul. Ruchliwa 17 lok.15 www.datecs-polska.pl e-mail:datecs@datecs-polska.pl** 

# **KASA REJESTRUJĄCA**  DATECS MP5000

# **INSTRUKCJA UŻYTKOWNIKA**

Maj 2005 Wersja 2.0

# **SPIS TREŚCI**

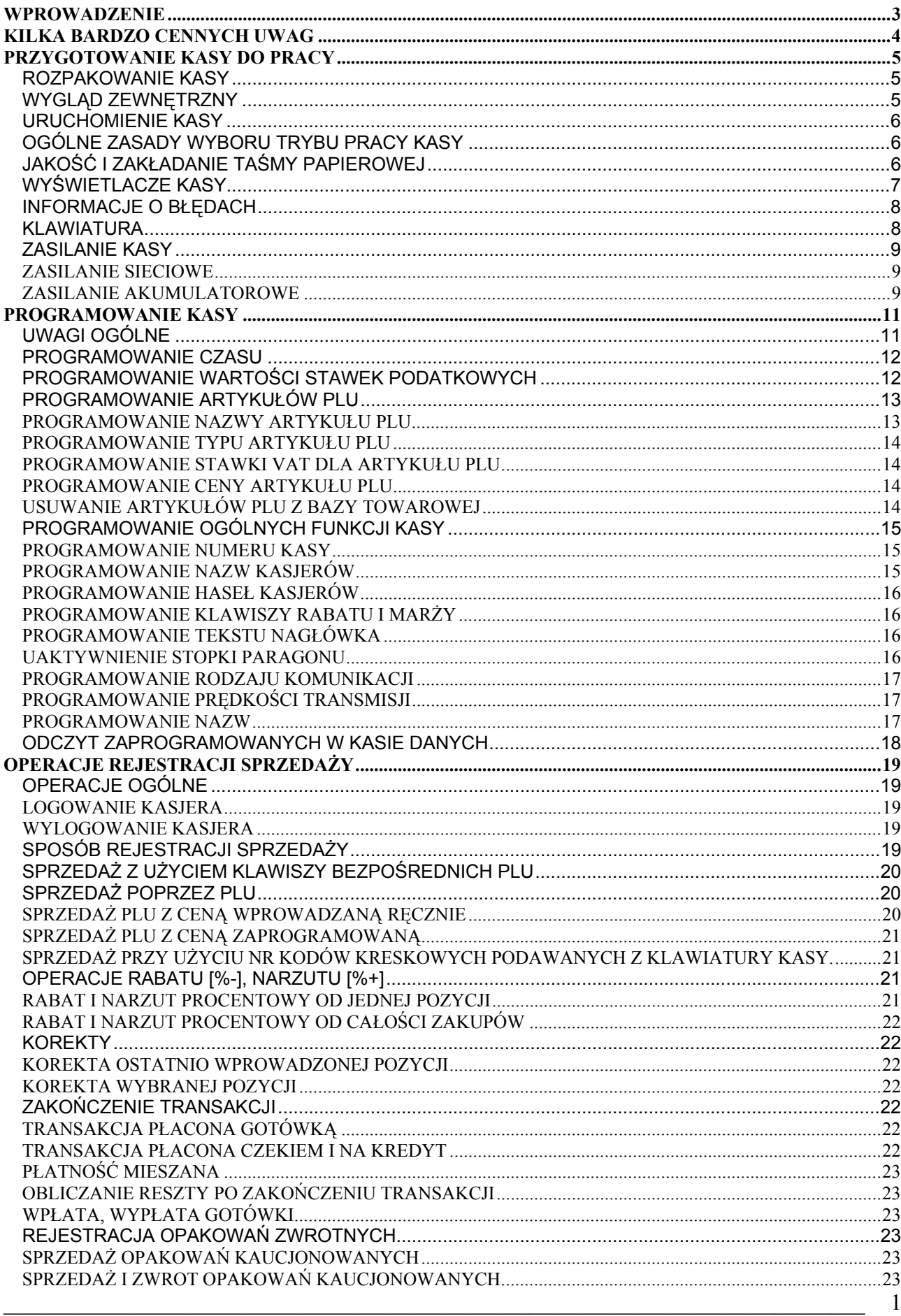

DATECS-POLSKA Sp. z o.o., ul. Ruchliwa 17 lok.15, 02-182 Warszawa, www.datecs-polska.pl, e-mail: datecs@datecs-polska.pl

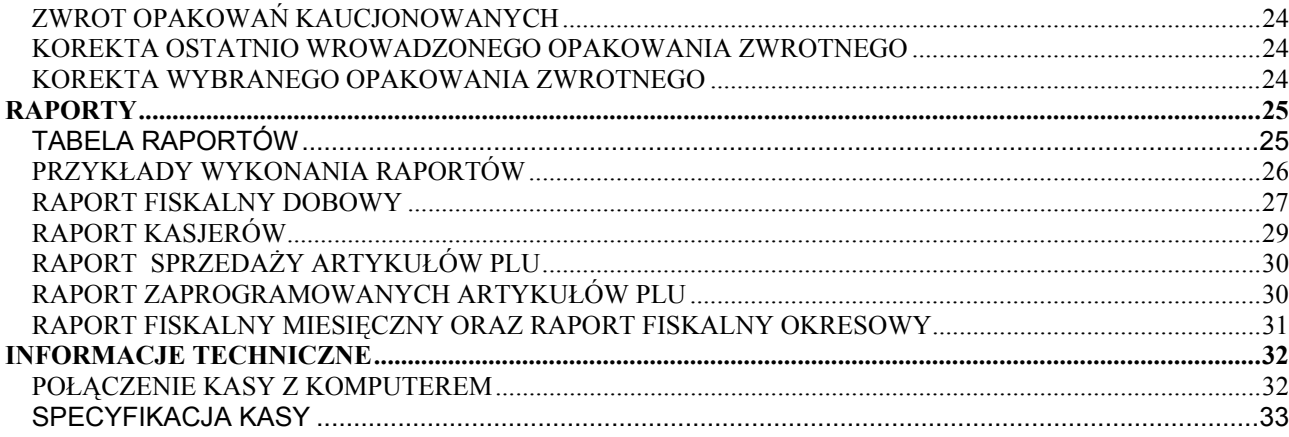

**UWAGA!** 

WSZELKIE DANE ZAWARTE W NINIEJSZEJ INSTRUKCJI MAJĄ CHARAKTER WYŁĄCZNIE INFORMACYJNY I NIE STANOWIĄ OFERTY HANDLOWEJ W ROZUMIENIU KODEKSU CYWILNEGO. FIRMA DATECS-POLSKA ZASTRZEGA SOBIE PRAWO ZMIANY DANYCH ZAWARTYCH W INSTRUKCJI BEZ UPRZEDZENIA. UAKTUALNIENIA DO NINIEJSZEJ INSTRUKCJI BĘDĄ ZAMIESZCZANE NA STRONIE INTERNETOWEJ WWW.DATECS-POLSKA.PL.

# **WPROWADZENIE**

Niniejsza instrukcja przeznaczona jest dla użytkowników kasy DATECS MP5000. Zawiera ona wszystkie procedury programowe pozwalające uruchomić nowo zakupioną kasę oraz dokonać rejestracji sprzedaży. Przed przystąpieniem do pracy radzimy dokładnie przeczytać niniejszą instrukcję.

# **UWAGI WSTĘPNE**

- Nowo zakupioną kasę należy umieścić w miejscu osłoniętym przed działaniem zbyt silnych promieni słonecznych, nie narażonym na działanie kurzu, wilgoci i wysokiej temperatury, dużej zmiany temperatury otoczenia. Nie ustawiać kasy w pobliżu grzejników.
- Nie wolno dopuścić do rozlania jakichkolwiek płynów na kasę.
- Nie wolno dotykać kasy mokrymi rękami.
- Szczególną uwagę należy zwrócić na zachowanie klawiatury w czystości.
- Kasę należy czyścić przy użyciu czystej i miękkiej ściereczki.
- Nie używać do czyszczenia benzyny, rozpuszczalników lub innych aktywnych środków chemicznych.
- Kasa jest zasilana zasilaczem podłączonym do sieci 230V/50Hz. Napięcie zasilające kasę wynosi 12V. Zaleca się stosowanie zasilacza oryginalnie dołączanego do kasy. W przypadku stosowania innych zasilaczy powinny one mieć napięcie stałe 12V i prąd znamionowy 0,5A oraz odpowiednią polaryzację.
- Zasilacz kasy nie posiada wyłącznika sieciowego, dlatego też powinien być podłączony do gniazdka znajdującego się w pobliżu kasy i nie zasłoniętego innymi sprzętami lub przedmiotami.
- Instalacja elektryczna (gniazdko), do którego podłączony będzie zasilacz kasy powinna być chroniona od zwarć zainstalowanym na przewodzie fazowym bezpiecznikiem o prądzie znamionowym nie większym niż 16A.
- W przypadku nieprawidłowego działania kasy należy bezzwłocznie skontaktować się z punktem serwisowym (najczęściej jest to ta sama firma, która sprzedała Państwu kasę). Nie wolno otwierać kasy ani naprawiać jej samemu, gdyż może to spowodować utratę 12 miesięcznej gwarancji oraz ukaranie ustawową grzywną, gdyż kasa po ufiskalnieniu jest zaplombowana i może ją otwierać tylko Serwis posiadający aktualne uprawnienia.
- **W przypadku wykorzystywania kasy sporadycznie tj. pracuje dziennie 30 minut a pozostały czas jest wyłączana lub jako rezerwowej należy okresowo (raz na miesiąc) podłączać kasę na 24 godziny do sieci 230V – kasa musi być uruchomiona np. w trybie HELP). Zapobiegnie to rozładowaniu wewnętrznej bateryjki [3,6V/35mAh] podtrzymującej zaprogramowane dane.**
- Kasa wymaga okresowych przeglądów i konserwacji, aby dokonać ustawowego, przeglądu należy skontaktować się ze swoim Serwisem.
- W przypadku używania kasy niezgodnie z powyższymi zaleceniami firma: DATECS-POLSKA lub jej przedstawiciel nie odpowiadają za wynikłe awarie i nieprawidłowości w działaniu kasy.

# **KILKA BARDZO CENNYCH UWAG**

- 1. Każda rejestracja nie zakończona klawiszem płatności jest możliwa do skorygowania. By zbyt pochopnie nie kończyć paragonu klawiszami [GOT] lub [CZEK/KRDT]. Zakończony płatnością paragon jest możliwy do skorygowania, ale **TYLKO I WYŁĄCZNIE** metodami księgowymi (operacja poza kasą).
- 2. Kiedy do wystawionego paragonu zostaje wystawiana również faktura VAT, paragon ten **MUSI BYĆ DOŁĄCZONY** do kopii faktury VAT. W przeciwnym wypadku obrót zostanie policzony i opodatkowany podwójnie (raz z obrotu kasy i raz z obrotu na fakturach).
- 3. Jeśli wystawiasz fakturę VAT dla osoby prowadzącej działalność gospodarczą nie musisz zarejestrować tej operacji na kasie.
- 4. Jeżeli wystawiasz fakturę VAT (dawniej rachunek) osobie, która nie prowadzi działalności gospodarczej **MUSISZ** zarejestrować tą transakcję na kasie i postąpić jak w punkcie 2.
- 5. Można wykonywać dziennie więcej niż jeden Raport Dobowy Fiskalny. Trzeba sobie jednak zdawać sprawę z tego, że każdy taki raport zmniejsza o jeden pojemność pamięci fiskalnej, która w tej kasie może zapisać 2000 takich raportów.
- 6. Kasa na 30 Raportów Dobowych Fiskalnych przed zapełnieniem pamięci fiskalnej (tj. od Raportu Dobowego Fiskalnego numer 1970) będzie drukowała komunikat: ZAPEŁNIENIE PAM. FISKALNEJ xx DNI, podczas wykonywania Raportu Dobowego Fiskalnego.
- 7. W bazie towarowej kasy (nazwy towarów i grup towarów) nie mogą wystąpić dwie takie same nazwy towaru. Kontrola bazy odbywa się w ten sposób, że jeśli w bazie występuje na przykład nazwa MLEKO to drugi raz nie może ona wystąpić niezależnie od tego, ile znaków spacji znajdzie się przed lub po tej nazwie. Oczywiście mogą wystąpić nazwy towarów zawierające w sobie wyraz "MLEKO" na przykład: MLEKO CHUDE, MLEKO TŁUSTE itd.
- 8. Niestety, przepisy zabraniają użytkownikowi dokonywania zmian daty. To programowanie może wykonać tylko Serwis.
- 9. Możliwość zmiany czasu w zakresie większym niż 1 godzina także została użytkownikowi ograniczona. Czynność tą wykonuje tylko Serwis.
- 10. Jeżeli w wyniku przekształceń firmy, w której kasa jest użytkowana zmieni się numer NIP, kasa nie może być dalej użytkowana. Numer NIP jest zapisany na stałe w pamięci fiskalnej i niezmienny.
- 11. Zmiana nazw i stawek zaprogramowanych w kasie towarów może odbywać się tylko po wykonaniu Raportu Dobowego Fiskalnego, a przed pierwszą sprzedażą.
- 12. Raport Dobowy Fiskalny należy wykonywać zawsze na koniec dnia, w którym odbywała się sprzedaż lub nie później niż w dniu następnym przed pierwszą rejestracją sprzedaży.
- 13. Gdy kasa odmawia posłuszeństwa i nie wystawia paragonów, należy posłużyć się kasą rezerwową.
- 14. Podatnicy mogą dokonać odliczenia 50% wartości netto kasy, pod warunkiem złożenia w Urzędzie Skarbowym, przed terminem rozpoczęcia ewidencji sprzedaży za pomocą kas, pisemnego oświadczenia o liczbie kas i adresie ich używania, dotyczy również kas rezerwowych.
- 15. Podatnicy oraz Serwis zobowiązani są poinformować właściwy Urząd Skarbowy o zainstalowaniu (ufiskalnieniu) kasy w terminie nie później niż 7 dni od daty fiskalizacji.

# **PRZYGOTOWANIE KASY DO PRACY**

# **ROZPAKOWANIE KASY**

W skład wyposażenia kasy znajdującego się w kartonie wchodzą następujące elementy:

- Dwie treningowe rolki papieru,
- Szpula nawijająca rolkę kontrolną,
- Zasilacz sieciowy,
- Kabel do komunikacji z komputerem,
- Książka Serwisowa kasy rejestrującej,
- Niniejsza instrukcja programowania i obsługi kasy dla użytkownika.

# **WYGLĄD ZEWNĘTRZNY**

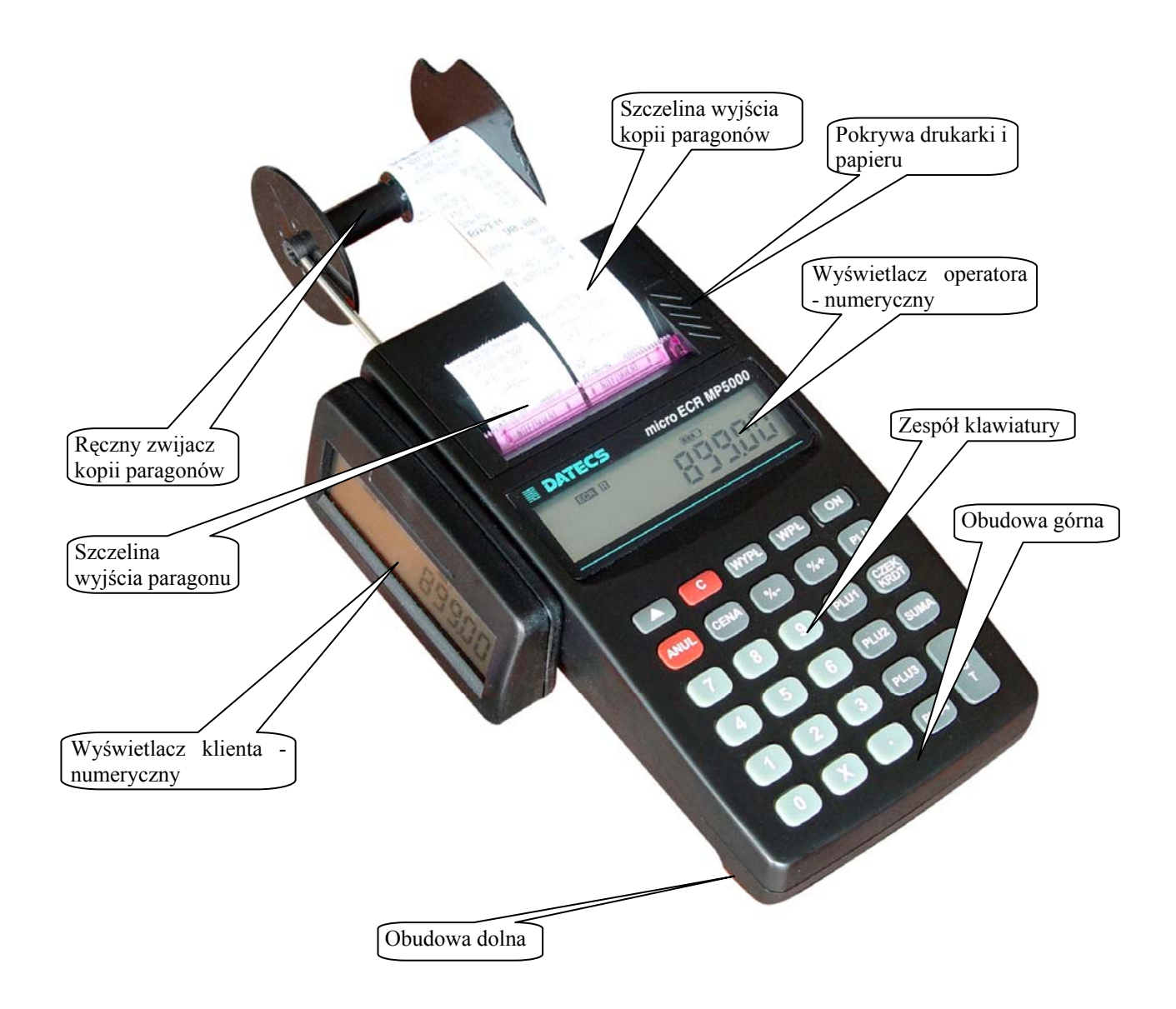

# **URUCHOMIENIE KASY**

Kasa fiskalna DATECS MP5000 jest zasilana z sieci elektrycznej 230V/50Hz lub z własnego akumulatora. W celu uruchomienia kasy należy przycisnąć klawisz [ON] i przytrzymać go przez ok. 1 s. Wówczas na wyświetlaczu pojawi się pozioma kreska. Natomiast w celu wyłączenia kasy należy wylogować kasjera i wcisnąć klawisz [0] wówczas na wyświetlaczu przez chwilę ukaże się komunikat [Ecr\_OFF] lub będąc w trybie sprzedaży poczekać ok. 30 sekund i wówczas kasa samoczynnie się wyłączy.

# **OGÓLNE ZASADY WYBORU TRYBU PRACY KASY**

Kasa nie posiada kluczyka i stacyjki umożliwiającej wybór trybu pracy urządzenia. Oznacza to, że wybór trybów pracy odbywa się poprzez odpowiednie naciskanie klawiszy na klawiaturze. Kasa posiada następujące tryby pracy, które sygnalizowane są zaświeceniem się odpowiedniego wskaźnika na wyświetlaczu kasy:

**R X** 

**P** 

- tryb rejestracji sprzedaży dostęp posiadają kasjerzy o numerach od 1 do 30.
- tryb, w którym wykonywane są raporty typu czytającego (wydruk danych bez ich kasowania) dostęp posiadają kasjerzy o numerach od 25 do 30.
- tryb, w którym wykonywane są raporty typu zerującego (wydruk danych oraz ich kasowanie) dostęp posiadają kasjerzy o numerach od 27 do 30. **Z** 
	- tryb programowania kasy dostęp posiadaja kasjerzy o numerach od 29 do 30.

# **HELP 5**

- tryb komunikacji z komputerem w trybie OFFLine po naciśnięciu klawisza [9]

-

Wybór każdego z trybów pracy kasy można dokonać w momencie gdy:

- po włączeniu kasy na wyświetlaczu pojawia się kreska (jak obok)
- w dowolnym momencie pracy kasy (za wyjątkiem trwania rejestracji lub innej niezakończonej operacji) po szybkim naciśnięciu kolejno dwóch klawiszy  $\boxed{\bigcap}$   $\boxed{\blacktriangle}$  co spowoduje, że wyświetlacz będzie wskazywał kreskę, jak to pokazano wyżej. C

W momencie, gdy wyświetlacz wskazuje kreskę, wybór trybu pracy wykonuje się poprzez naciśnięcie:

- klawisza numerycznego 1 jeśli chcemy uruchomić tryb rejestracji (R),
- klawisza numerycznego 2 jeśli chcemy uruchomić tryb czytania raportów (X),
- klawisza numerycznego 3 jeśli chcemy uruchomić tryb zerowania raportów (Z),
- klawisza numerycznego 4 jeśli chcemy uruchomić tryb programowania (P),
- klawisza numerycznego 5 jeśli chcemy uruchomić tryb komunikacji z komputerem (HELP 5),
- klawisza numerycznego 0 spowoduje wyłączenie kasy.

# **JAKOŚĆ I ZAKŁADANIE TAŚMY PAPIEROWEJ**

W kasie powinien być stosowany papier termiczny o szerokości 28 mm (+/- 0,5 mm). Średnica rolki może wynosić maksymalnie 40 mm. Zgodnie z wymaganiami zawartymi w przepisach Ordynacja podatkowa (Dz.U. nr 173 z 13.11.1997) powołanymi przez Rozporządzenie Ministra Finansów w sprawie warunków stosowania kas przez podatników, kopie dokumentów drukowanych przez kasę musza być przechowywane przez 5 lat licząc od końca roku kalendarzowego, w którym zostały wydrukowane (a więc 5 do 6 lat). Dla zachowania czytelności wydruku przez okres 6 lat (wliczając w to okres składowania papieru przed zadrukowaniem) wymagane jest stosowanie papieru posiadającego odpowiednią jakość i trwałość (czytelność zapisów). Te cechy powinny być potwierdzane przez producenta papieru wraz z określeniem warunków, w jakich zadrukowany papier powinien być przechowywany. Sposób przechowywania papieru decyduje o trwałości (czytelności) zapisów na nim dokonanych, tak więc w interesie podatnika jest stosowanie papieru wysokiej jakości i przechowywanie go w warunków określonych przez producenta.

Przykładowe warunki przechowywania papieru termicznego produkcji firmy DRESCHER-EMERSON wymaga temperatury od 17 do 25<sup>0</sup>C, wilgotności względnej 40-60%, oraz ochrony przed substancjami chemicznymi (rozpuszczalnikami, alkoholem, eterem) oraz światłem słonecznym i ultrafioletowym.

Przy zakładaniu papieru należy postępować w następującej kolejności:

- Włącz kasę i uruchom jakikolwiek tryb pracy, jeżeli pojawia się komunikat PF (brak papieru) nie będzie możliwe uruchomienie żadnego trybu, dopiero po poprawnym założeniu papieru należy dokonać wyboru trybu.
- Wydobądź z opakowania plastikową szpulę do zwijacza rolki papieru kontrolnego.
- Zdejmij pokrywę drukarki.
- Umieść obie rolki papierowe w separatorze i umieść w komorze znajdującej się pod pokrywą drukarki. Upewnij się, że papier będzie odwijał się od spodu rolki. Włóż koniec rolki umieszczonej z prawej części komory w szczelinę znajdującą się w przedniej części komory, a następnie wsuwaj w nią papier aż do wystąpienia oporu. Przytrzymując następnie papier jednocześnie wciśnij klawisz i przytrzymaj przez dłuższą chwilę klawisz przesuwu, aby papier mógł przejść przez mechanizm drukujący.
- Powtórz procedurę dla rolki umieszczonej z lewej części komory.
- Wydobądź metalowe ramię zwijacza ręcznego z obudowy kasy.
- Wysunięty (około 20 cm) z mechanizmu drukującego papier z obu rolek, przełóż przez specjalną szczelinę w pokrywie drukarki.
- Załóż pokrywę przesuwając ją do siebie.
- Włóż szpulę zwijacza ręcznego na metalowe ramię.
- Papier wysunięty z prawej strony wsuń w szczelinę w zwijaczu tak, aby nawijany był od góry.
- Wysunięty papieru z drukarki w lewym torze urwij go poprzez pociągnięcie pod kątem w swoją stronę tak aby użyć obcinacza umieszczonego w pokrywie drukarki.
- Kasa jest gotowa do pracy

# **WYŚWIETLACZE KASY**

Kasa wyposażona jest w dwa wyświetlacze 9-cio cyfrowe dla klienta i obsługującego. Wyświetlacze nie wyświetlają nazw towarów. Wszystkie informacje dotyczące cen i wartości podczas rejestracji są identycznie wyświetlane na obu wyświetlaczach.

# **WIDOK WYŚWIETLACZA 9-cio CYFROWEGO**

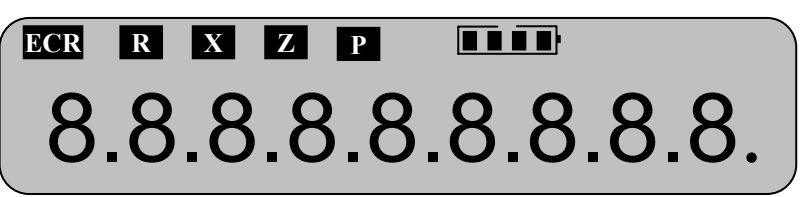

# **WYŚWIETLANE PODSTAWOWE SYMBOLE**

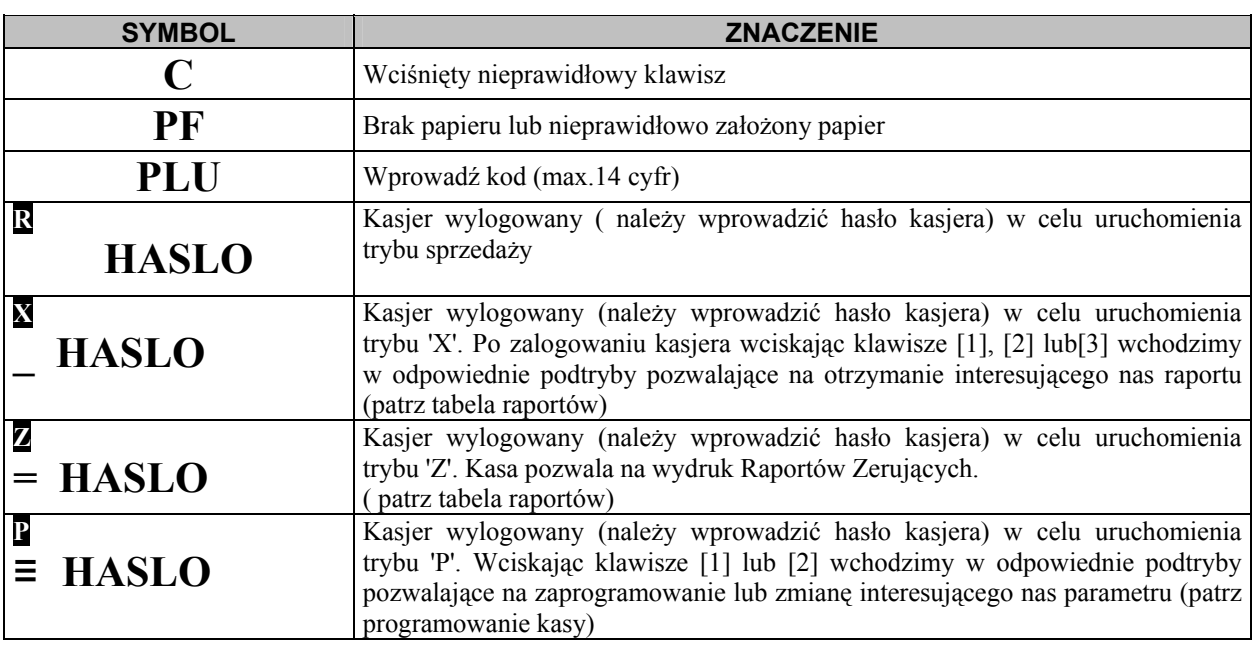

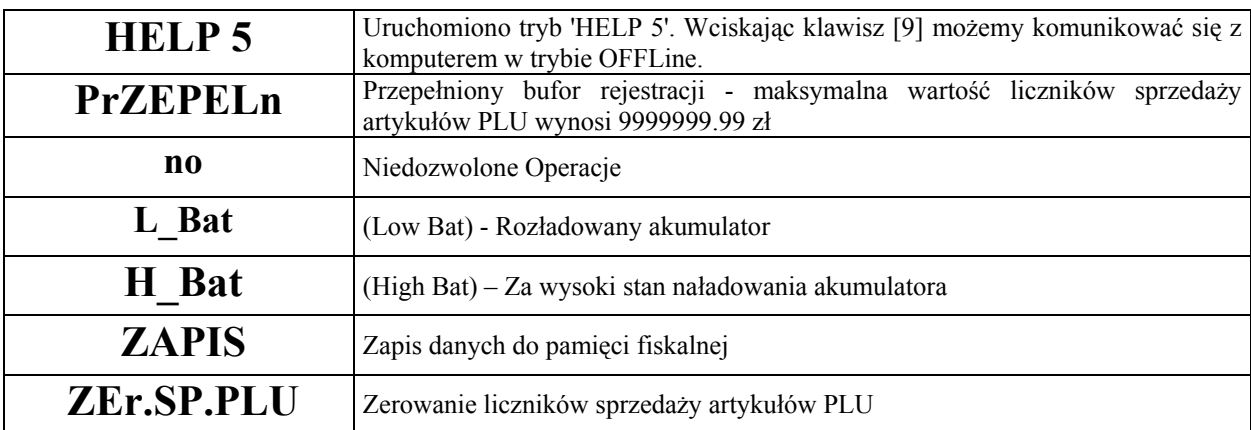

# **INFORMACJE O BŁĘDACH**

*Uwaga! Usunięcie wszystkich poniższych błędów wymaga interwencji służby serwisowej !* 

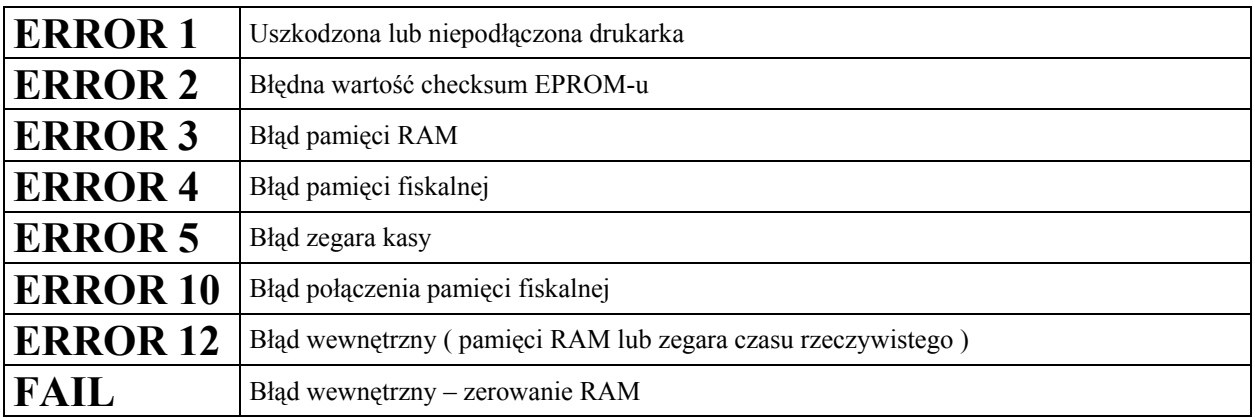

# **KLAWIATURA**

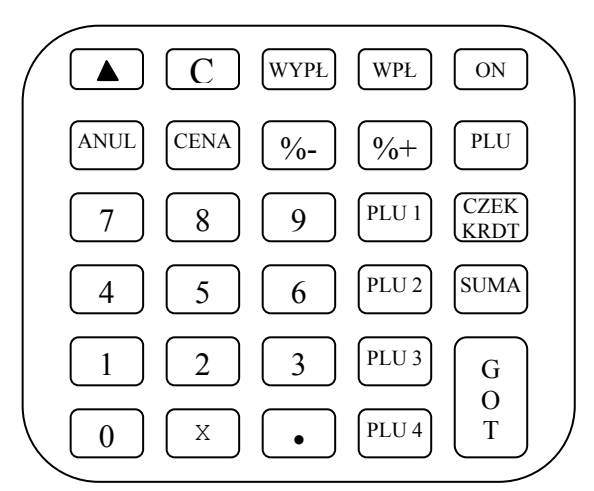

# **OPIS FUNKCJI KLAWISZY W TRYBIE REJESTRACJI**

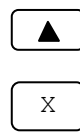

Klawisz przesuwu papieru w obu torach drukarki

Klawisz mnożenia służy do wprowadzania wielokrotności (masy) towaru a także używany jest przy korekcie wybranej pozycji na paragonie

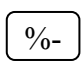

Klawisz służący udzielaniu rabatów procentowych od pojedynczej pozycji sprzedaży lub od wartości całego paragonu

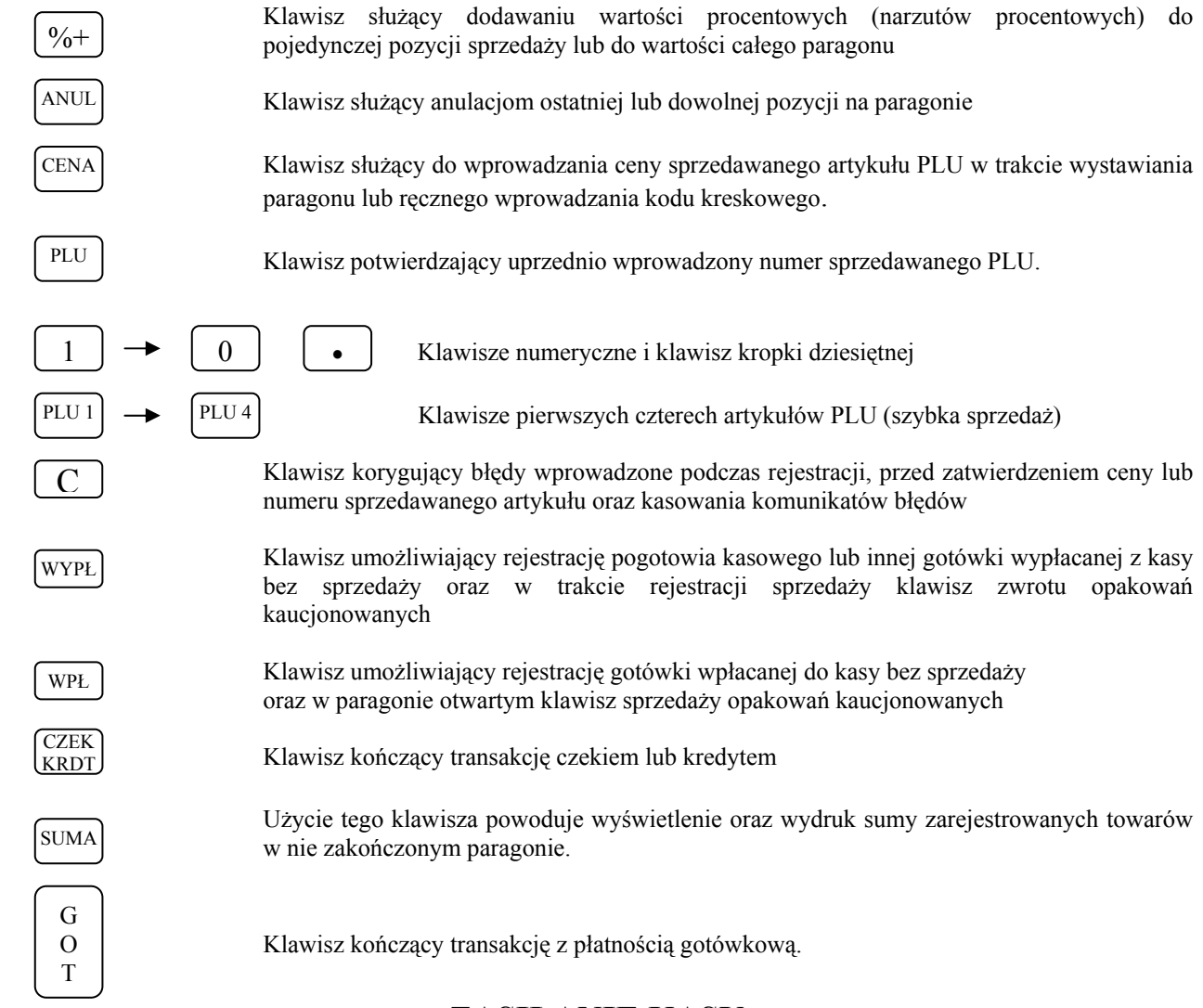

# **ZASILANIE KASY**

# **ZASILANIE SIECIOWE**

Kasa została wyposażona w zasilacz sieciowy 230V, 50Hz o napięciu wyjściowym 12V i prądzie 0.5A. Na tylnej ściance obudowy znajduje się gniazdko zasilacza z "+" wewnętrznym. Do zasilania kasy powinien być stosowany oryginalny zasilacz lub inny o takim samym napięciu (12V) i prądzie znamionowym (0.5A). Zasilacz kasy nie jest wyposażony w wyłącznik odcinający napięcie sieciowe, dlatego też, gdy nie jest on używany do zasilania kasy powinien być odłączony od gniazdka sieciowego.

Zasilacz kasy jest nierozbieralny. Wszelkie naprawy zasilacza mogą spowodować uszkodzenie kasy lub stworzyć zagrożenie pożarowe oraz powodują utratę gwarancji na zasilacz. W przypadku uszkodzenia zasilacza należy zwrócić się do służby serwisowej kasy lub zastosować inny zasilacz posiadający certyfikat CE i mający takie same parametry jak zasilacz oryginalny.

# **ZASILANIE AKUMULATOROWE**

 Kasa została wyposażona w akumulator NiMH o pojemności 1500 mAh i napięciu 6V. Jest to akumulator bezobsługowy, co oznacza, że jego obudowa jest szczelnie zamknięta i nie ma konieczności uzupełniania zawartości akumulatora. **Okres gwarancji na akumulator wynosi 6 miesięcy (pkt. 1 Karty Gwarancyjnej zawartej w Książce Serwisowej Kasy Rejestrującej.** 

#### Wymiana akumulatora

Akumulator jest zamontowany w specjalnej kieszeni na spodzie obudowy kasy. Złącze akumulatora znajduje się wewnątrz kasy i użytkownik nie ma do niego dostępu (zgodnie z wymogami rozporządzenia Ministerstwa Finansów). W przypadku uszkodzenia akumulatora należy komunikować się z właściwą służbą serwisową.

#### Ładowanie i użytkowanie akumulatora

- Ładowanie akumulatora odbywa się w kasie wówczas, kiedy zasilacz jest podłączony do kasy oraz do sieci elektrycznej 230V/50Hz.
- O ładowaniu akumulatora kasy informują: znajdująca się na płycie ładowania akumulatora (pod pokrywą papieru) czerwona dioda LED (pulsuje, gdy zasilacz jest podłączony do sieci 230V a akumulator jest ładowany) oraz ikona na wyświetlaczach kasy. Gdy akumulator jest w pełni naładowany czerwona dioda LED świeci ciągle na czerwono a ikona baterii wskazuje stan pełnego naładowania.

# **Przed pierwszym użyciem kasy akumulator główny powinien być ładowany 24 godziny a kasa powinna być uruchomiona np. w trybie HELP w celu obowiązkowego naładowania baterii RAM (3,6V/35mAh), która mieści się na płycie głównej kasy.**

# **W każdej nowej kasie musi mieć miejsce tzw. formatowanie akumulatora tzn. musi on przejść trzy pełne cykle naładowania i rozładowania !**

Stosowanie akumulatora w kasie powinno opierać się na następujących zasadach:

- 1. Praca na kasie stale podłączonej do zasilacza nie grozi uszkodzeniem akumulatora (przeładowaniem) ale powoduje szybsze jego zużycie, dlatego też zaleca się, aby kasa działała na zasadzie pełnych cykli ładowania i rozładowywania akumulatora.
- 2. Akumulator jest **rozładowywany** również w przypadku wyłączenia kasy (naturalny upływ akumulatora).
- 3. W celu ograniczenia zużycia pradu z akumulatora kasa została wyposażona w funkcję "Oszczędzania energii", która powoduje, że po ok. 30 sekundach nie używania kasy w pozycji sprzedaży (musi być zalogowany kasjer) kasa wyłącza się. Ponowne uruchomienie kasy będzie możliwe po naciśnięciu klawisza [ON], wówczas kasa automatycznie wróci do trybu sprzedaży. Funkcja ta działa w momencie, gdy napięcie na akumulatorze spadnie poniżej 6.2V co odpowiada 3 kwadracikom w ikonie baterii sygnalizującej stan naładowania akumulatora.

#### Parametry kasy zasilanej z akumulatora

Kasa jest zawsze zasilana z akumulatora, nawet gdy jest podłączony zasilacz sieciowy. Pojemność akumulatora wystarcza do wystawienia ok. 800 paragonów o długości ok. 30 linii w temperaturze ok. 20ºC. Liczba wystawionych paragonów jest uzależniona od warunków pracy kasy w następujący sposób:

- a) tym mniej paragonów im niższa temperatura (temperatura pracy kasy powinna się zawierać w przedziale od  $10^0$  do  $40^0$  C),
- b) tym mniej paragonów im więcej pozycji na paragonie.
- c) tym mniej paragonów im więcej znaków na paragonie (dłuższe nazwy),

Czas pracy kasy zasilanej z akumulatora całkowicie naładowanego jest następujący:

- 1. około 16 godzin jeżeli kasa nie wykona ani jednego paragonu i jest stale gotowa do pracy .
- 2. około 5 godzin jeżeli kasa drukuje z małymi (kilkanaście sekund) przerwami.

Należy pamiętać, że poszczególne parametry pracy kasy zasilanej z akumulatora całkowicie naładowanego nie sumują się, co znaczy, że kasa nie może pracować przez 10 godzin i w tym czasie wystawić 800 paragonów.

# **UWAGA !**

W przypadku całkowicie naładowanego akumulatora po około 8 miesiącach w naturalny sposób nastąpi rozładowanie akumulatora w wyniku stopniowej utraty pojemności (upływu) nawet w sytuacji, gdy kasa nie będzie używana. W takim stanie akumulator ulega szybkiemu zużyciu (często uszkodzeniu) i dlatego co pewien czas akumulator należy doładowywać.

Ikona stanu naładowania akumulatora przedstawia ten stan w sposób poglądowy tzn. w przypadku podłączenia zasilacza do kasy pełne naładowanie będzie wówczas, gdy pojawią się cztery "kwadraciki" i przestanie pulsować ikona baterii. Natomiast, gdy ikona będzie wskazywała jeden "kwadracik" to jest jeszcze możliwe wydrukowanie ok. 50 metrów wydruków. Stan zupełnego rozładowania akumulatora objawia się komunikatem: L\_Bat.

# **BATERIA RAM**

**W przypadku wykorzystywania kasy sporadycznie tj. pracuje dziennie 30 minut a pozostały czas jest wyłączona lub jako rezerwowej, należy okresowo (raz na miesiąc) podłączać kasę na 24 godziny do sieci 230V – kasa musi być uruchomiona np. w trybie HELP. Zapobiegnie to rozładowaniu wewnętrznej bateryjki [3,6V/35mAh] podtrzymującej zaprogramowane dane oraz zegar czasu rzeczywistego.**

# **PROGRAMOWANIE KASY**

# **UWAGI OGÓLNE**

W instrukcji programowania nie są zawarte wszystkie procedury programowania. Ze względu na przepisy, w instrukcji programowania kasy dla użytkownika nie mogą się znaleźć następujące procedury programowania:

- 1. Programowanie daty.
- 2. Programowanie czasu w zakresie większym niż 1 godzina i wykonywanym częściej niż jeden raz dziennie.
- 3. Programowanie numeru NIP podatnika.
- 4. Procedura ufiskalnienia kasy.
- 5. Procedura wykonania raportu fiskalnego rozliczeniowego.

#### **W/w procedury dostępne są tylko dla przeszkolonych służb serwisowych!**

 Uruchomienie trybu programowania jest możliwe poprzez uruchomienie trybu P tylko dla kasjerów o numerach 29 i 30 po podaniu odpowiedniego dla nich hasła (patrz programowanie haseł kasjerskich). Jeżeli przed wejściem w procedury programowania kasy wykonywana była rejestracja sprzedaży i nie wykonano Raportu Dobowego Fiskalnego, nie wszystkie funkcje programowania będą dostępne. Nie dostępne będą funkcje:

- 1. Programowania nazw artykułów,
- 2. Programowanie stawek podatkowych dla artykułów,
- 3. Programowanie wartości stawek podatkowych,
- 4. Programowanie czasu,
- 5. Niektóre funkcje opcji konfiguracyjnych.

Aby rozpocząć programowanie, należy najpierw zalogować kasjera (operatora) oraz wejść w odpowiedni tryb programowania. Tryby programowania są dwa:

- 1. Pierwszy tryb służy do programowania wszystkich parametrów oprócz wartości stawek podatkowych
- 2. Drugi służy TYLKO do programowania WARTOŚCI STAWEK PODATKOWYCH

Po wybraniu trybu P wyświetlacz poinformuje o konieczności podania hasła kasjera i będzie wyglądał jak poniżej 1

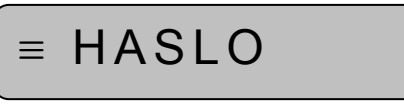

W tym miejscu trzeba podać hasło kasjera o numerze 29 lub 30 (tylko oni mają dostęp do trybu programowania). Standardowe hasła to "29" i "30"; można je zmieniać jedną z procedur programowania. Maksymalna liczba cyfr hasła wynosi 8. Przy wprowadzaniu hasła każda kolejna wciśnięta cyfra będzie oznaczana na wyświetlaczu kropką ( . ). Po podaniu na przykład standardowego (dwu cyfrowego) hasła wyświetlacz będzie wyglądał tak: 2

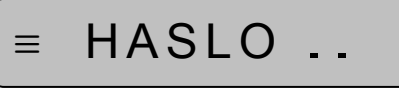

Po podaniu hasła należy nacisnąć klawisz GOT. 3

 $\Delta$ 

5

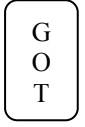

Po wprowadzeniu poprawnego hasła wyświetlacz będzie wyglądał następująco:

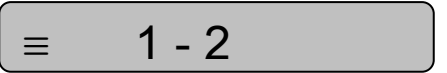

Jeśli hasło było nieprawidłowe wyświetlacz będzie wyglądał tak jak w punkcie 1.

6

Następnym krokiem, jest wybór numeru trybu programowania. Wybór następuje poprzez podanie odpowiedniej cyfry tj. 1 lub 2. Po wybraniu odpowiedniego programu na wyświetlaczu pojawi się komunikat:

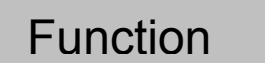

Ostatnim etapem jest podanie numeru procedury lub opcji za pomocą której chcemy zaprogramować kasę. 7

Dla uproszczenia całą powyższą procedurę uruchomienia trybu programowania zapiszemy schematycznie w sposób, który będzie używany w dalszej części instrukcji.

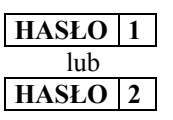

# **PROGRAMOWANIE CZASU**

### **HASŁO 1**

Programowanie czasu jest możliwe tylko bezpośrednio po raporcie dobowym fiskalnym, a przed wykonaniem jakiejkolwiek transakcji. Programowanie czasu może odbywać się w zakresie jednej godziny; od godz. 0<sup>00</sup> do 23<sup>59</sup>. Należy jednak pamiętać, że w momencie upłynięcia jednej minuty od godziny 23<sup>59</sup> następuje zmiana daty na następny dzień.

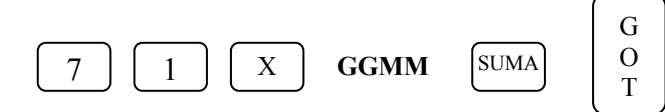

#### gdzie:

**GGMM** – cztery cyfry czasu – np. chcac zaprogramować godzine 9<sup>35</sup> należy wprowadzić 0935.

# **PROGRAMOWANIE WARTOŚCI STAWEK PODATKOWYCH**

Kasa wyjęta bezpośrednio z opakowania nie posiada zaprogramowanych wartości stawek podatkowych. Każda stawka podatkowa (A, B, C, D, E, F i G) jest nieaktywna.

- 1. Każda próba przypisania stawek podatkowych nieaktywnych do artykułów programowanych w kasie nie powiedzie się (inne procedury będą dostępne bez względu na wartości stawek podatkowych).
- 2. Programowanie stawek podatkowych przed ufiskalnieniem kasy nie powoduje zapisania się wartości tych stawek do pamięci fiskalnej.
- 3. W momencie ufiskalniania kasy (procedura zastrzeżona dla serwisu) aktualne wartości stawek podatkowych zapiszą się do pamięci fiskalnej automatycznie.
- 4. Od momentu ufiskalnienia kasy każda zmiana wartości stawek podatkowych po ich zatwierdzeniu zostanie zapisana w pamięci fiskalnej kasy.
- 5. Liczba zmian wartości stawek podatkowych od momentu ufiskalnienia kasy została ograniczona do 30. Oznacza to, że każda zatwierdzona procedura programowania stawek powodująca zmianę wartości jakiejkolwiek ich liczby (jednej, dwóch lub wszystkich) powoduje zmniejszenie liczby 30 możliwych zmian. Radzimy uważać przy korzystaniu z tej procedury i jeśli to możliwe skonsultować się z właściwą służbą serwisową.
- 6. Po każdej operacji, po której kasa utraci zawartość pamięci RAM (nie jest to pamięć fiskalna) na przykład w wyniku jej uszkodzenia, rozładowania akumulatora podtrzymującego lub zerowania tej pamięci przez służbę serwisową, wartości stawek podatkowych zostaną pobrane z pamięci fiskalnej o takiej wartości, jakie były w niej ostatnio zapisane.

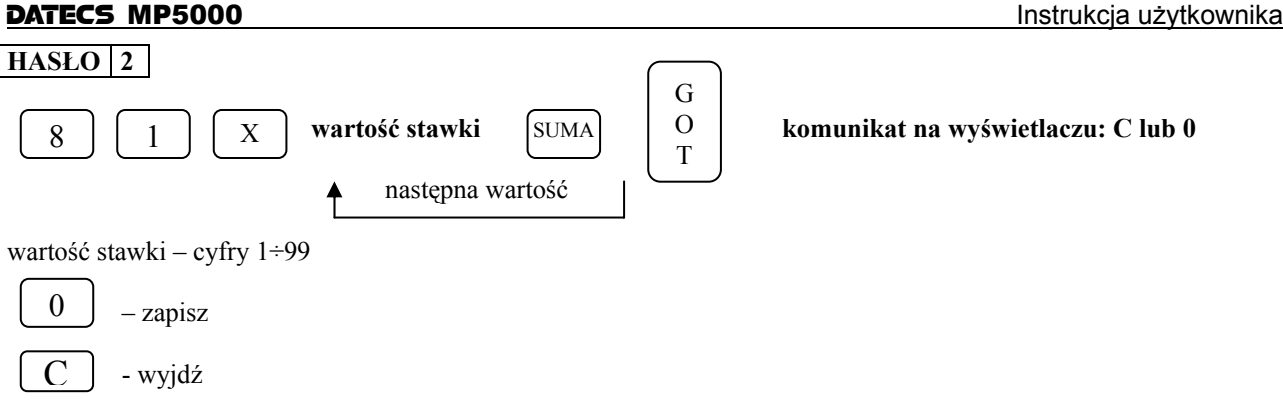

**W celu zaprogramowania stawki zwolnionej należy podać wartość 200 natomiast, aby unieaktywnić stawkę należy podać wartość 100.** 

# **PROGRAMOWANIE ARTYKUŁÓW PLU**

Każdy nowo programowany artykuł w kasie, aby mógł być sprzedawany musi mieć zaprogramowane, co najmniej trzy parametry:

- $\checkmark$  Nazwa,
- Stawka VAT,
- Typ ceny lub cena jednostkowa.

Kolejność programowania nowego (dodawanego do bazy towarowej) artykułu musi zacząć się od programowania jego nazwy. Jeżeli kolejność programowania nie zostanie zachowana kasa będzie drukować na paragonie komunikat "NIE DODANO KONIECZNA NAZWA". Pozostałe parametry mogą być programowane w dowolnej kolejności. Jeśli artykuł już istnieje w bazie towarowej, zmiana jego parametrów (nazwy, stawki VAT, typu ceny i ceny jednostkowej) może odbywać się w dowolnej kolejności.

Kasa posiada kontrolę nazw bazy towarowej objawia się to tym, iż w momencie próby zaprogramowania nazwy już istniejącej w bazie, kasa wydrukuje komunikat "NIE DODANO NAZWA ISTNIEJE". Kasa również kontroluje obecność spacji w nazwie towaru. Błąd ten będzie występował niezależnie czy programowanie kasy odbywać się będzie "ręcznie" czy też z komputera.

Zgodnie z wymaganiami Ministerstwa Finansów zmiany nazw i stawek podatkowych dla artykułów w bazie towarowej mogą odbywać się tylko po Raporcie Dobowym Fiskalnym a przed pierwszą sprzedażą. Dopuszczone jest jednak dodawanie nowych artykułów do bazy towarowej w trakcie dnia pracy. Każda taka zmiana musi być wydrukowana na paragonie kasy, a liczba zmian w bazie towarowej, (czyli liczba zmian nazw i liczba zmian stawek podatkowych dla artykułów) zapisana w Raporcie Dobowym Fiskalnym (komunikat: "WYKONANO ZMIAN W BAZIE TOW.) na raporcie szczegółowym z pamięci fiskalnej informacja o zmianach w bazie towarowej drukuje się w postaci komunikatu: "WYKONANO ZMIANY W BAZIE TOWAROWEJ" bez liczby wykonanych zmian.

Artykuły PLU są rozpoznawalne przez kasę poprzez 14 cyfrowy numer (kod), może to być dowolny kod o długości od 1 do 14 cyfr. Przy programowaniu towarów oznaczonych kodem kreskowym można posłużyć się czytnikiem kodów kreskowych w celu wprowadzenia wszystkich cyfr kodu. Możliwe jest również usuwanie kodów PLU z bazy towarowej kasy. Jeśli zaprogramujesz kody od 1 do 4 to kasa automatycznie przypisze je do klawiszy szybkiej sprzedaży (PLU1 – PLU4).

#### **PROGRAMOWANIE NAZWY ARTYKUŁU PLU**

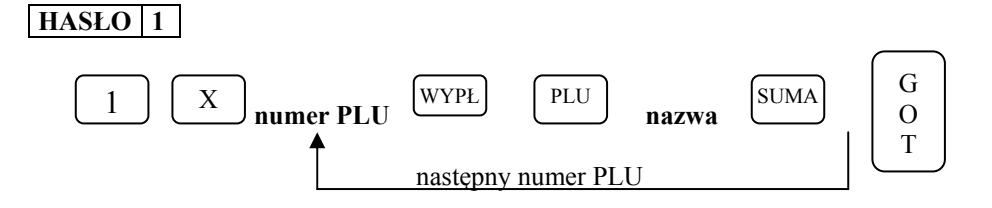

gdzie:

**numer PLU** – cyfra podawana z klawiatury kasy oznaczająca numer przydzielony artykułowi w bazie towarowej **nazwa** – programowana z klawiatury alfanumerycznej kasy składająca się z maksymalnie 18 znaków (tabela str.17)

# **PROGRAMOWANIE TYPU ARTYKUŁU PLU**

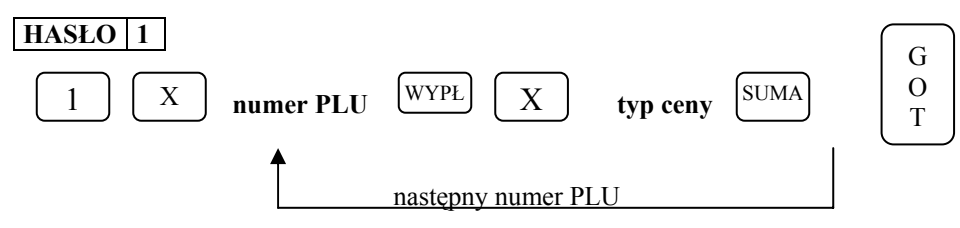

gdzie:

**numer PLU** – cyfra podawana z klawiatury kasy oznaczająca numer przydzielony artykułowi w bazie towarowej **typ ceny** – Jeśli zostanie wprowadzone 0 wówczas w trakcie rejestracji cena artykułu będzie musiała być

zaprogramowana

 Jeśli zostanie wprowadzone 1 (ustawienie standardowe) wówczas sprzedaż artykułu będzie mogła się odbywać zarówno według ceny zaprogramowanej jak i podawanej ręcznie

# **PROGRAMOWANIE STAWKI VAT DLA ARTYKUŁU PLU**

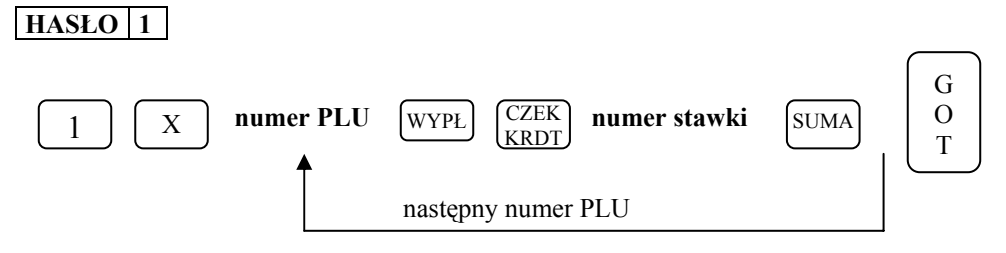

gdzie:

**numer PLU** – cyfra podawana z klawiatury kasy oznaczająca numer przydzielony artykułowi w bazie towarowej **numer stawki** – cyfra od 1 do 7 oznaczająca odpowiednio stawki podatkowe A, B ...... G

# **PROGRAMOWANIE CENY ARTYKUŁU PLU**

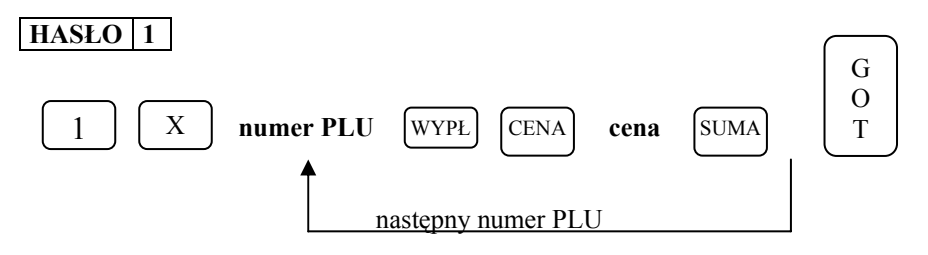

gdzie:

**numer PLU** – cyfra podawana z klawiatury kasy oznaczająca numer przydzielony artykułowi w bazie towarowej **cena** – cyfra z zakresu od 0.01do 9999999.99 oznaczająca cenę jednostkową artykułu

# **USUWANIE ARTYKUŁÓW PLU Z BAZY TOWAROWEJ**

#### **HASŁO**

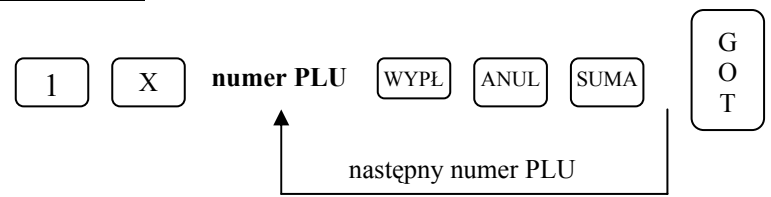

gdzie:

**numer PLU** – cyfra podawana z klawiatury kasy oznaczająca numer przydzielony artykułowi w bazie towarowej

# **PROGRAMOWANIE OGÓLNYCH FUNKCJI KASY**

### **HASŁO** | 1

Funkcja umożliwia zaprogramowanie sposobu działania kasy w zakresie formatów wydruku paragonu i raportów oraz sposobu działania kasy po użyciu niektórych funkcji. Funkcja jest ustawiona w standardowy sposób tak, jak to podaje informacja pod tabelą poniżej. Zmiana ustawień tych funkcji jest, więc konieczna tylko wtedy, kiedy ich działanie powinno być inne niż standardowe.

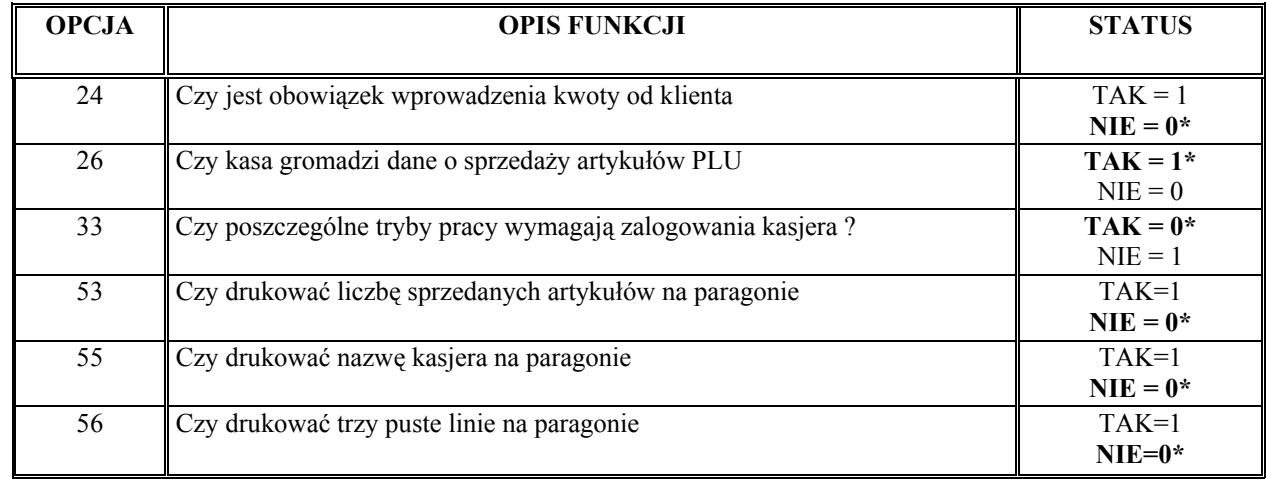

\* ustawienia fabryczne zaznaczono wytłuszczoną czcionką.

#### *PROCEDURA PROGRAMOWANIA OGÓLNYCH FUNKCJI KASY*

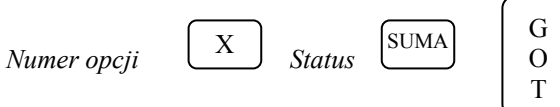

gdzie:

**Numer opcji –** numer programowanej opcji, **Status –** wartość 0 lub 1

# **PROGRAMOWANIE NUMERU KASY**

# **HASŁO 1**

W placówce handlowej wyposażonej w kilka kas zachodzi konieczność rozpoznawania wydruków pochodzących z każdej kasy. Aby umożliwić taką identyfikację w kasie można zaprogramować numer, który będzie drukowany na każdym dokumencie.

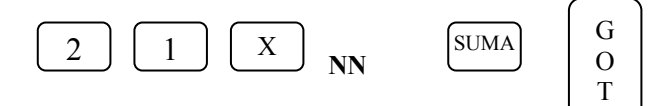

gdzie: **NN** – cyfry **1** ÷ 99

# **PROGRAMOWANIE NAZW KASJERÓW**

# **HASŁO 1**

Zaprogramowanie nazwy kasjera umożliwia szybką i łatwą identyfikację kasjera obsługującego kasę. Aby zaprogramowana nazwa była drukowana należy w funkcji 55 ustawić wartość 1.

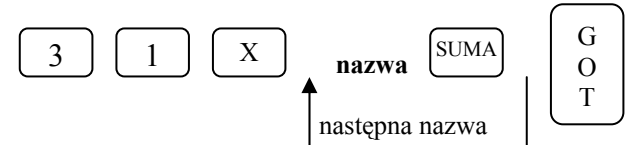

gdzie:

**nazwa** – programowana z klawiatury alfanumerycznej kasy składająca się z maksymalnie 10 znaków (tabela str.17)

# **PROGRAMOWANIE HASEŁ KASJERÓW**

# **HASŁO 1**

Zaprogramowanie haseł kasjerów pozwoli na kontrolę pracy obsługujących kasę kasjerów. Operatorzy posiadają fabrycznie hasło odpowiadające kolejnym liczbą z zakresu 1-30 tj. kasjer pierwszy ma hasło 1,  $drugi - 2, \dots, trydziesty - 30.$ 

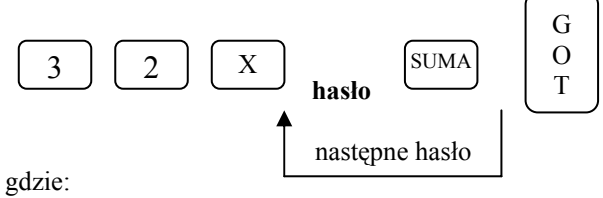

**hasło –** 8 cyfr

# **PROGRAMOWANIE KLAWISZY RABATU I MARŻY**

### **HASŁO 1**

Funkcja ta pozwala zaprogramować wartości procentowe tych klawiszy w celu szybszego udzielania rabatów i marż.

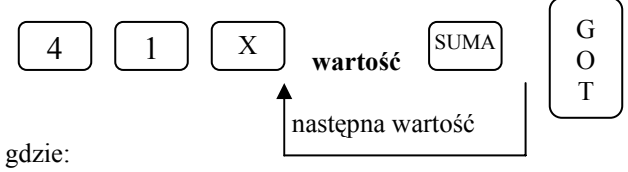

**wartość** – 0 ÷ 99,99.

100 – blokuje możliwość udzielania rabatów i marż.

# **PROGRAMOWANIE TEKSTU NAGŁÓWKA**

# **HASŁO 1**

Nagłówek w kasie może składać się z czterech linii po 18 znaków w każdej linii. W nagłówku kasy programowana jest nazwa i adres siedziby podatnika. W nagłówku kasy nie programuje się numeru NIP, ponieważ jest on programowany w oddzielnej linii jednorazowo tylko przez służby serwisowe. Aby zaprogramować bądź zmienić treść nagłówka, należy posłużyć się poniższą procedurą. Operacja ta jest możliwa do zrealizowania tylko po wykonaniu Raportu Dobowego Fiskalnego.

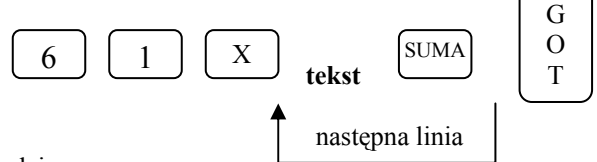

gdzie:

**tekst** – treść nagłówka programowana z klawiatury alfanumerycznej kasy składająca się z maksymalnie 18 znaków – tabela str.17.

# **UAKTYWNIENIE STOPKI PARAGONU**

# **HASŁO 1**

Stopka paragonu zaprogramowana na stałe w kasie składa się z dwóch wierszy: pierwszy DZIĘKUJEMY!; drugi ZAPRASZAMY! Standardowo funkcja ta jest ustawiona na 0.

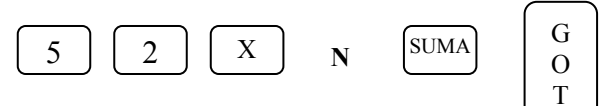

gdzie:

**N** – ilość drukowanych linii – wartość 0 ÷ 2.

Gdzie: **0 – nie drukuj**, 1 – drukuj 1 linię, 2 – drukuj 2 linie,

# **PROGRAMOWANIE RODZAJU KOMUNIKACJI**

# **HASŁO 1**

Komunikacja z komputerem w trybie OFFLINE pozwala na wysłanie / odebranie danych z kasy po zakończeniu dnia, natomiast tryb ONLINE umożliwia wysyłanie / odbieranie danych w trakcie normalnej pracy kasy.

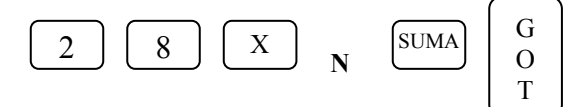

gdzie:

**N** – przyjmuje wartość 1 lub 2  **1 – OFF LINE** 

2 – ON LINE

# **PROGRAMOWANIE PRĘDKOŚCI TRANSMISJI**

# **HASŁO 1**

Prędkość transmisji musi być identyczna z prędkością urządzenia, z jakim komunikujemy kasę.

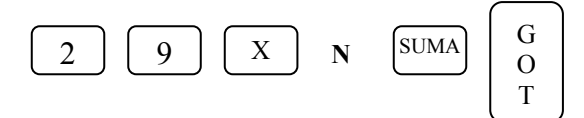

gdzie:

 $N - \text{przyjmu}$ ie wartość 1 ÷ 4.

- $1 1200$  bps
- $2 2400$  bps
- **3 4800 bps**
- $4 9600$  bps

# **PROGRAMOWANIE NAZW**

Programowanie wszystkich nazw i tekstów w kasie odbywa się za pomocą klawiatury. Działanie klawiatury jest zbliżone do działania klawiatury w telefonie komórkowym (patrz rysunek poniżej).

# **Rozłożenie znaków na klawiaturze:**

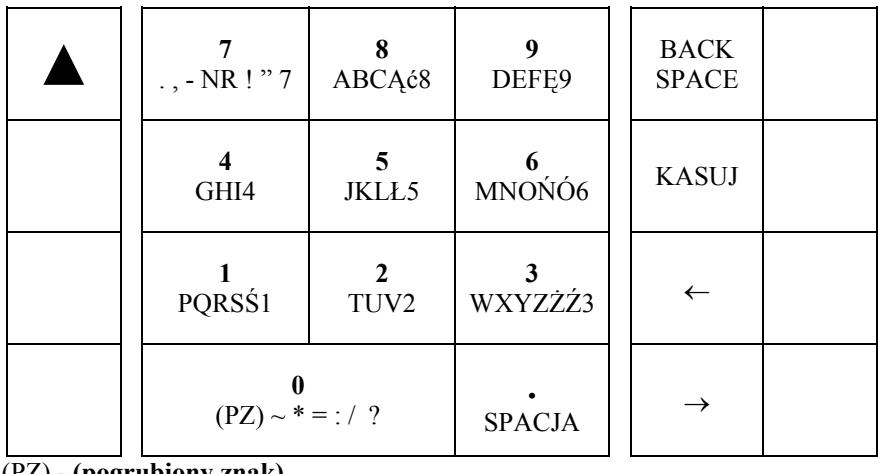

(PZ) - **(pogrubiony znak)** 

# **ODCZYT ZAPROGRAMOWANYCH W KASIE DANYCH**

Zaprogramowane w kasie artykuły PLU można odczytać w pozycji X (tylko kasjerzy o numerach 25 ÷ 30). Odczyt ten służy do sprawdzenia poprawności zaprogramowania kasy. Wydruk zaprogramowanych artykułów PLU odbywa się jedną procedurą, która powoduje wydruk wszystkich zaprogramowanych danych.

> G O T

Sekwencja klawiszy:

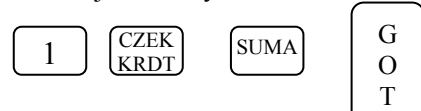

Jeśli chcemy wydrukować PLU z wybranego zakresu, należy posłużyć się poniższą procedurą:

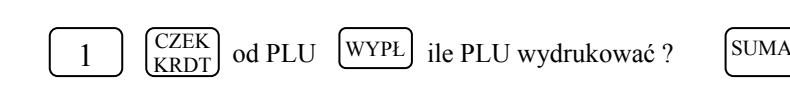

#### **PRZYKŁAD**

Drukujemy kody PLU od numeru 2455 do 2460.

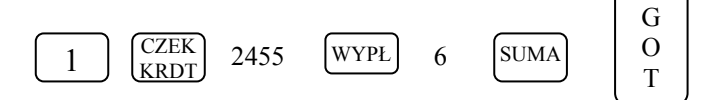

#### **UWAGI:**

- 1. Wydruk pełnej bazy towarowej (2.400 PLU) będzie miał około 41 metrów długości.
- 2. Pozycje listy towarowej, które nie są zaprogramowane w bazie nie zostaną ujęte na wydruku.
- 3. Wydruku bazy towarowej można dokonać w dowolnym momencie pracy kasy.

# **OPERACJE REJESTRACJI SPRZEDAŻY**

# **OPERACJE OGÓLNE**

```
R
```
# **LOGOWANIE KASJERA**

 $XXXXXXX \Rightarrow$ G  $\Omega$ T

gdzie XXXXXXXX – to hasło kasjera ( 00000001-99999999)

Hasła fabrycznie są ustawione następująco: kasjer 1 – hasło 1, kasjer 2 – hasło 2,...., kasjer 30 – hasło 30. Jednocześnie może pracować 8 kasjerów. Gdy będziemy chcieli zalogować 9-go kasjera drukarka kasy wydrukuje komunikat: " JUŻ 8 KASJERÓW ". Należy wtedy rozliczyć przynajmniej jednego z 8 wcześniej zalogowanych kasjerów.

# **WYLOGOWANIE KASJERA**

Aby wylogować kasjera należy szybko nacisnąć kolejno dwa klawisze:

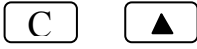

Po wykonaniu tej operacji na wyświetlaczu kasy pojawi się "-" w lewym dolnym rogu.

# **SPOSÓB REJESTRACJI SPRZEDAŻY**

Kasa DATECS MP5000 posiada dwie metody wprowadzania ceny jednostkowej artykułu PLU: bez użycia kropki dziesiętnej, wówczas aby zarejestrować cenę 10,00 zł należy wprowadzić [1] [0] [0] [0], aby zarejestrować cenę 5,36 zł należy wprowadzić [5] [3] [6] – **w niniejszej instrukcji przykłady rejestracji dotyczą tej metody.** Druga metoda to użycie klawisza kropki dziesiętnej, wówczas aby zarejestrować cenę 10,00 zł należy wprowadzić [1] [0] [.] [0] [0] lub [1] [0] [.] aby zarejestrować cenę 5,36 zł należy wprowadzić [5] [.] [3] [6]

# *Metoda 1.*

**Warunek:** *Artykuły w bazie muszą posiadać następujące cechy: typ ceny ustawiony na 1 oraz nie mogą posiadać zaprogramowanej ceny !* 

Wówczas rejestracja może odbywać się w następującej kolejności:

I. Podajemy cenę artykułu, zatwierdzamy klawiszem [CENA], podajemy numer PLU zatwierdzamy klawiszem [PLU] itd.

#### **UWAGA!**

- 1. W przypadku sprzedaży ilościowej: ilość zawsze musi być podana jako pierwszy parametr.
- 2. Sposoby sprzedaży w obrębie jednego paragonu mogą być różne.

#### *Metoda 2.*

**Warunek:** *Artykuły w bazie posiadają zaprogramowane ceny oraz typ ceny ustawiony jest na 1 lub 0.* 

- Wówczas rejestracja może odbywać się tylko w następującej kolejności:
	- I. Podajemy cenę artykułu (tylko w przypadku, gdy chcemy nadpisać istniejącą w bazie) zatwierdzamy klawiszem [CENA], podajemy numer PLU zatwierdzamy klawiszem [PLU] itd.

#### **UWAGA!**

1.W przypadku sprzedaży ilościowej: ilość zawsze musi być podana jako pierwszy parametr.

#### **R**

# **SPRZEDAŻ Z UŻYCIEM KLAWISZY BEZPOŚREDNICH PLU**

Prowadzenie sprzedaży dla PLU o numerach od 1 do 4 może odbywać się poprzez naciśnięcie klawisza odpowiedniego numeru PLU – szybka sprzedaż.

Oznacza, wywołanie drugiego PLU z ceną jednostkową zaprogramowaną

1000  $\lceil$ PLU 2

PLU 2

Oznacza, wywołanie drugiego PLU z ceną otwartą – wprowadzoną ręcznie z klawiatury numerycznej równą 10,00 zł

Sprzedaż wielokrotna tego samego artykułu za cenę jednostkową 10,00 zł

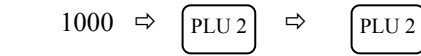

Operacja mnożenia podczas sprzedaży – trzykrotna sprzedaż artykułu numer 2 za cenę jednostkową 10,00 zł

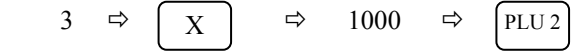

Sprzedaż ilości ułamkowej towaru – sprzedaż 1.257kg artykułu o numerze 2 za cenę jednostkową 10,00 zł

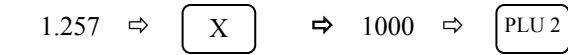

Powyższe operacje są kończone przez naciśnięcie klawisza [SUMA] oraz odpowiedniej formy płatności

**R** 

# **SPRZEDAŻ POPRZEZ PLU**

#### **SPRZEDAŻ PLU Z CENĄ WPROWADZANĄ RĘCZNIE**

Sprzedaż pojedynczego PLU o numerze 50 za 10,00 zł

$$
1000 \quad \Leftrightarrow \quad \boxed{\text{CENA}} \quad \Leftrightarrow \quad 50 \quad \Leftrightarrow
$$

Sprzedaż wielokrotna tego samego PLU o numerze 15 z ceną jednostkową 10,00 zł

PLU

$$
1000 \Rightarrow \boxed{\text{CENA}} \Rightarrow 15 \Rightarrow \boxed{\text{PLU}} \Rightarrow \boxed{\text{PLU}}
$$

Operacja mnożenia podczas sprzedaży - trzykrotna sprzedaż artykułu numer 15 za cenę jednostkową 10,00 zł

$$
3 \Rightarrow \boxed{X} \Rightarrow 1000 \Rightarrow \boxed{\text{CENA}} \Rightarrow 15 \Rightarrow \boxed{\text{PLU}}
$$

Sprzedaż ilości ułamkowej towaru – sprzedaż 1.257kg artykułu o numerze 5 za cenę jednostkową 10,00 zł

$$
1.257 \Rightarrow \underline{X} \Rightarrow 1000 \Rightarrow \underline{CENA} \Rightarrow 5 \Rightarrow \underline{PLU}
$$

Powyższe operacje są kończone przez naciśnięcie klawisza [SUMA] oraz odpowiedniej formy płatności

# **SPRZEDAŻ PLU Z CENĄ ZAPROGRAMOWANĄ**

PLU

Sprzedaż pojedynczego PLU o numerze 15

 $15 \Rightarrow$ PLU

Sprzedaż wielokrotna tego samego PLU

$$
15 \Rightarrow \boxed{PLU} \Rightarrow
$$

Operacja mnożenia podczas sprzedaży

$$
3 \Rightarrow \boxed{X} \Rightarrow 15 \Rightarrow \boxed{PLU}
$$

Sprzedaż ilości ułamkowej towaru

 1 **.** 257 Ö Ö15 Ö X PLU

Powyższe operacje są kończone przez naciśnięcie klawisza [SUMA] oraz odpowiedniej formy płatności

# **SPRZEDAŻ PRZY UŻYCIU NUMERÓW KODÓW KRESKOWYCH PODAWANYCH Z KLAWIATURY KASY.**

Za pomocą tej formy sprzedaży można sprzedawać towary o numerach zawartych w przedziale od 1 do 99999999999999.

Sprzedaż przy cenie zaprogramowanej:

**CENA** 

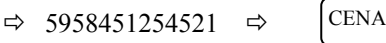

Sprzedaż przy cenie otwartej 5.99 towaru o kodzie kreskowym 5958451254521

**CENA** 

599  $\text{CENA}$   $\Rightarrow$   $\text{CENA}$   $\Rightarrow$  5958451254521

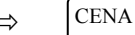

Powyższe operacje są kończone przez naciśnięcie klawisza [SUMA] oraz odpowiedniej formy płatności

**R** 

# **OPERACJE RABATU [%-], NARZUTU [%+]**

#### **UWAGA !!!**

Decydując się na udzielenie narzutu lub rabatu procentowego musimy mieć świadomość, iż **gdy tych operacji dokonamy po wciśnięciu klawisza [ SUMA ] nie będziemy mogli anulować żadnej pozycji na paragonie.**

#### **RABAT I NARZUT PROCENTOWY OD JEDNEJ POZYCJI**

Rabat lub narzut o wartości zaprogramowanej od ostatnio wprowadzonej pozycji o cenie jednostkowej 10,00 zł artykułu PLU o numerze 15

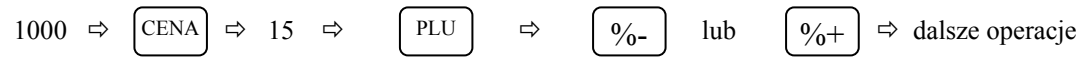

Rabat lub narzut o wartości 10% (podanej ręcznie) od ostatnio wprowadzonej pozycji o cenie jednostkowej 10,00 zł artykułu PLU o numerze 15

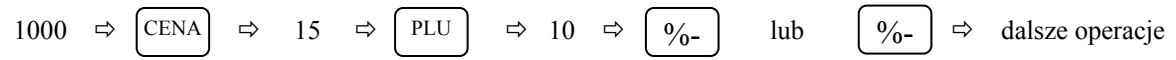

Powyższe operacje są kończone przez naciśnięcie klawisza [SUMA] oraz odpowiedniej formy płatności

# **RABAT I NARZUT PROCENTOWY OD CAŁOŚCI ZAKUPÓW**

Rabat lub narzut o wartości 10% (podawanej ręcznie) od całości zakupów – po naciśnięciu klawisza [SUMA]

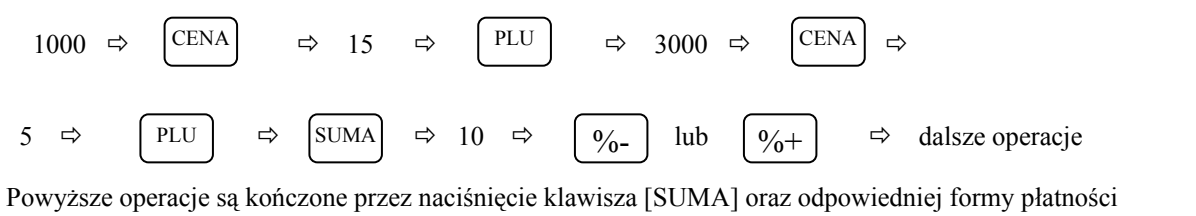

**R** 

# **KOREKTY**

### **KOREKTA OSTATNIO WPROWADZONEJ POZYCJI**

Korekta błędnie wprowadzonego PLU o numerze 10

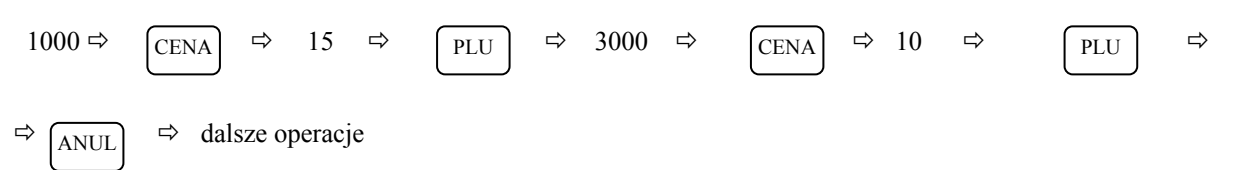

Powyższe operacje są kończone przez naciśnięcie klawisza [SUMA] odpowiedniej formy płatności.

# **KOREKTA WYBRANEJ POZYCJI**

Korekta błędnie wprowadzonego PLU o numerze 6 o cenie jednostkowej 2,50 zł

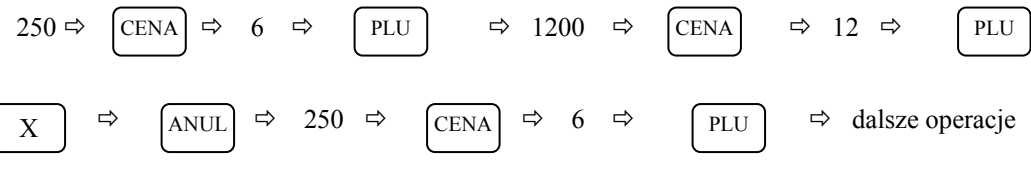

Powyższe operacje są kończone przez naciśnięcie klawisza [SUMA] oraz odpowiedniej formy płatności

**R** 

# **ZAKOŃCZENIE TRANSAKCJI**

# **TRANSAKCJA PŁACONA GOTÓWKĄ**

W celu zakończenia transakcji należy nacisnąć klawisz [**SUMA**], a następnie klawisz [**GOT**]

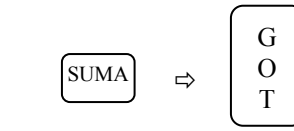

# **TRANSAKCJA PŁACONA CZEKIEM I NA KREDYT**

W celu zakończenia transakcji należy nacisnąć klawisz [**SUMA**], a następnie wprowadzić kwotę, którą deklaruje klient i wcisnąć klawisz [CZEK] lub [KREDYT].

1. CZEK

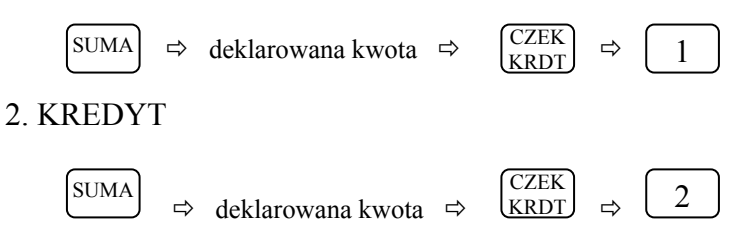

# **PŁATNOŚĆ MIESZANA**

Można zakończyć transakcję dowolną kombinacją środków płatniczych. Poniżej podano przykład zakończenia transakcji na sumę 200,00 zł; czek (60,00 zł), kredyt (40,00 zł) i gotówka (100,00 zł).

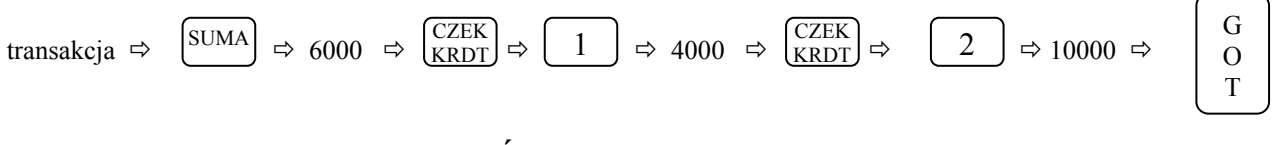

# **OBLICZANIE RESZTY PO ZAKOŃCZENIU TRANSAKCJI**

W przypadku transakcji gotówkowych istnieje możliwość obliczania reszty po zakończeniu transakcji.

Obliczenie reszty po zakończeniu transakcji.

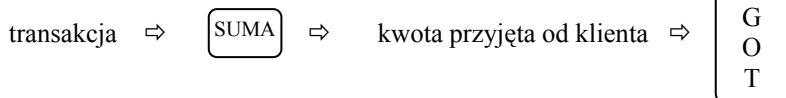

WPŁ

WYPŁ

# **WPŁATA, WYPŁATA GOTÓWKI**

wartość wpłacanej gotówki  $\Rightarrow$ 

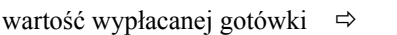

**R** 

# **REJESTRACJA OPAKOWAŃ ZWROTNYCH**

Funkcje rabatu [-%"] i marży [+%] wykonywane w trakcie rejestracji z udziałem PLU i opakowań zwrotnych, działają tylko na wartość artykułów PLU. Wartość opakowania zwrotnego nie podlega działaniu rabatów i narzutów procentowych. W sytuacji, gdy w obrębie paragonu fiskalnego wykonywano operacje zwrotu lub sprzedaży opakowań zwrotnych, po naciśnięciu klawisza [SUMA] na wyświetlaczu kasy pokazywana jest wartość transakcji z uwzględnieniem wartości opakowań. Po naciśnięciu klawiszy kończących transakcję: [GOT], [CZEK/KRDT] na wyświetlaczu pojawi się na chwilę (około 2 s) wartość sprzedanych towarów bez uwzględniania wartości opakowań zwrotnych, po czym kasa znowu wyświetli pełną wartość transakcji.

# **SPRZEDAŻ OPAKOWAŃ KAUCJONOWANYCH**

Do rejestracji opakowań kaucjonowanych służą dwa klawisze [ WYPŁ] i [ WPŁ]

WYPŁ

klawisz używany, gdy chcemy zarejestrować skup opakowań

WPŁ

klawisz używany, gdy chcemy zarejestrować sprzedaż opakowań

Przykładowa sprzedaż 2 artykułów PLU z zaprogramowaną ceną oraz zwrot opakowania na kwotę 60 groszy.

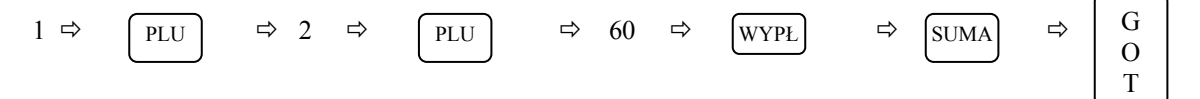

# **SPRZEDAŻ I ZWROT OPAKOWAŃ KAUCJONOWANYCH**

Przykładowa sprzedaż 1 PLU z zaprogramowaną ceną, do którego doliczana jest kaucja o wartości 0,10 zł oraz zwrot kaucji w cenie 0.20 zł.

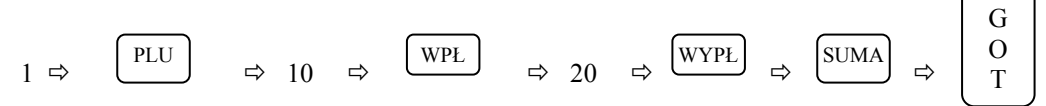

## **ZWROT OPAKOWAŃ KAUCJONOWANYCH**

#### **UWAGA: KASA UMOŻLIWIA WYKONANIE ZWROTU OPAKOWAŃ BEZ KONIECZNOŚCI WYKONANIA JAKIEJKOLWIEK SPRZEDAŻY.**

Przykład rejestracji skupu 2 opakowań kaucjonowanych o cenie jednostkowej 0,20 zł

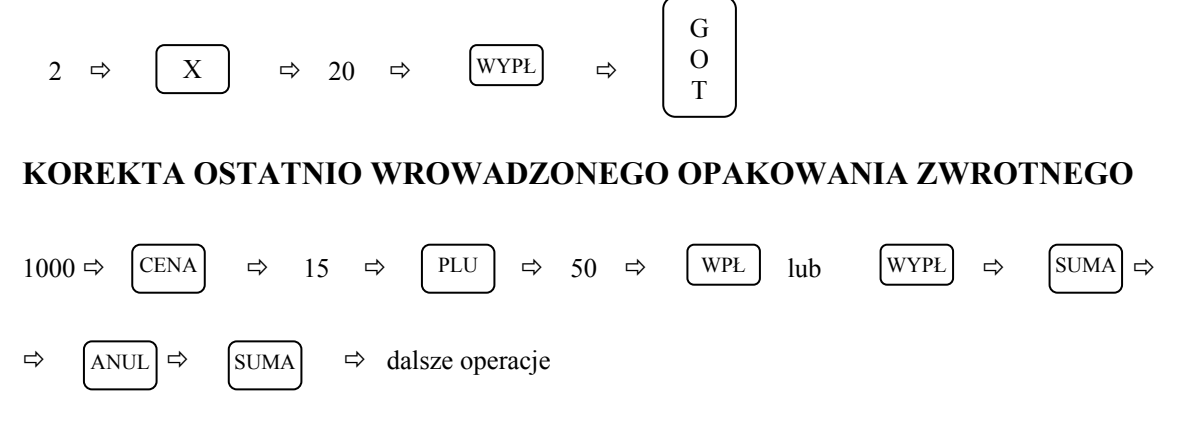

# **KOREKTA WYBRANEGO OPAKOWANIA ZWROTNEGO**

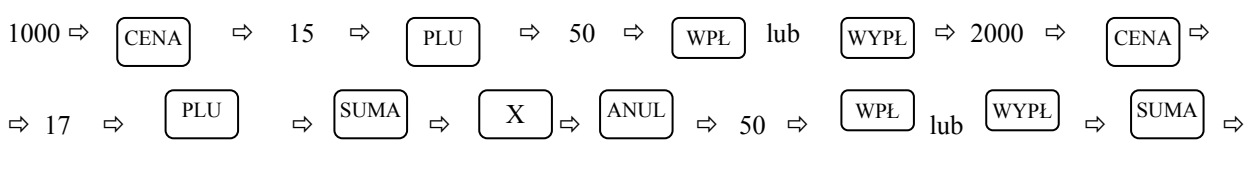

 $\Rightarrow$  dalsze operacje

# **RAPORTY TABELA RAPORTÓW**

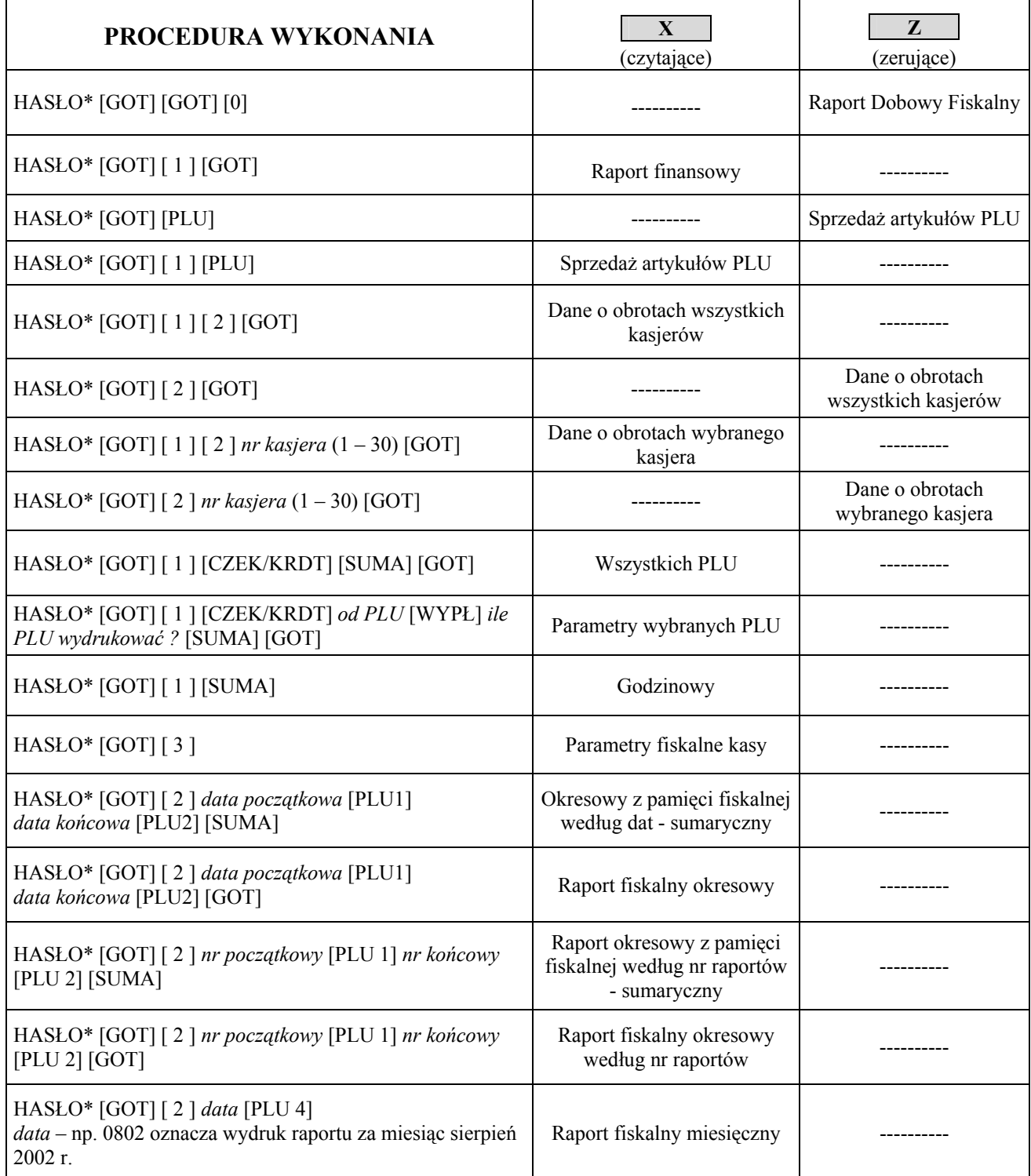

\*HASŁO dla trybu X numery od 25 do 30, dla trybu Z numery od 27 do 30.

#### **Uwaga!**

Raport Miesięczny jest Raportem wymaganym przez Ministerstwo Finansów w celu rozliczenia miesiąca przez księgowość firmy.

# **PRZYKŁADY WYKONANIA RAPORTÓW**

**Przed wykonaniem raportów upewnij się, że w kasie jest wystarczająca ilość papieru oraz czy akumulator jest naładowany, zaleca się na kilka minut przed wykonaniem Raportu Dobowego Fiskalnego podłączyć kasę poprzez zasilacz do sieci elektrycznej, aby akumulator się zaczął ładować i wówczas wykonywać Raport.** 

#### 1.RAPORT DOBOWY FISKALNY – OBOWIĄZKOWY.

*Raport ten należy wykonywać zawsze, gdy odbywała się rejestracja sprzedaży na kasie w danym dniu. Raport należy wykonać na koniec dnia lub nie później niż przed pierwszą sprzedażą dnia następnego.* 

#### *Kolejność wykonywania czynności :*

- Uruchom tryb raportów zerujących [Z] poprzez naciśnięcie klawiszy [C] i [↑], na wyświetlaczu pojawi się pozioma kreska w lewym dolnym rogu. Następnie wcisnąć klawisz numeryczny [3], w celu wybrania trybu trzeciego, wówczas na wyświetlaczu pojawi się komunikat:  $\bar{z}$  HASLO, w tym momencie wprowadź hasło z przedziału od 27 do 30 i zatwierdź klawiszem [GOT], wówczas na wyświetlaczy pojawi się komunikat: "Plutl-2"(są to skróty klawiszy które należy nacisnąć aby wydrukować interesujący nas raport). W celu wykonania Raportu Dobowego Fiskalnego należy wcisnąć klawisz [GOT] – po czym zostanie wyświetlony komunikat np. **d= 22-01-04** (jest to zaprogramowana data w kasie, która powinna odpowiadać dacie aktualnej !) z taką datą zostanie zapisany raport dobowy fiskalny w pamięci fiskalnej; następnie należy wcisnąć klawisz numeryczny [0] wówczas nastąpi wydruk raportu (ok.20 – 25 cm) a na wyświetlaczu przez chwilę pojawi się komunikat "ZAPIS'.

*Uwaga ! W przypadku gdy data wyświetlana przez kasę jest inna aniżeli aktualna, należy wcisnąć klawisz [C] i niezwłocznie skontaktować się z serwisem !* 

### *DROGI PODATNIKU ! W PRZYPADKU ZATWIERDZENIA PRZEZ OBSŁUGUJĄCEGO KASĘ BŁĘDNEJ DATY I ZAPISANIA JEJ DO PAMIĘCI FISKALNEJ, NIE BĘDZIE UWZGLĘDNIANA 5-LETNIA GWARANCJA NA PAMIEĆ FISKALNĄ !*

**W myśl przepisów wydrukowany raport należy przechowywać przez pięć lat.** 

#### 2. RAPORT FISKALNY MIESIĘCZNY – OBOWIĄZKOWY.

*Raport ten należy wykonywać zawsze po upływie miesiąca, za który chcemy wykonać raport. Jeżeli dokonamy próby wykonania raportu za miesiąc, który jeszcze nie minął kasa wydrukuje komunikat: "NIE MA RAPORTÓW".* 

#### *Kolejność wykonywania czynności :*

- Uruchom tryb raportów czytających [X] poprzez naciśnięcie klawiszy [C] i [↑], na wyświetlaczu pojawi się pozioma kreska w lewym dolnym rogu. Następnie wcisnąć klawisz numeryczny [2], w celu wybrania trybu drugiego, wówczas na wyświetlaczu pojawi się komunikat: " HASLO " w tym momencie wprowadź hasło z przedziału od 25 do 30 i zatwierdź klawiszem [GOT], wówczas na wyświetlaczu pojawi się komunikat: "\_ 1- 2-3" są to skróty klawiszy numerycznych, które należy nacisnąć, aby przejść do dalszego etapu. W naszym przypadku za pomocą klawiatury numerycznej należy wcisnąć klawisz [2] w celu wejścia w tryb wykonania raportów z pamięci fiskalnej (m.in. miesięcznego). Po uruchomieniu tego trybu na wyświetlaczu pojawi się komunikat np. 23 – 23. Jest to numer ostatnio wykonanego Raportu Dobowego Fiskalnego zapisanego w pamięci fiskalnej. Następnie za pomocą klawiatury numerycznej należy wprowadzić interesującą nas datę w formacie: miesiąc, rok tzn. MMRR, np. Listopad 2003 roku będzie miał następującą postać: 1103 a następnie należy wcisnąć klawisz [PLU4] w celu wydrukowania raportu, na wyświetlaczu kasy będą się pojawiały kolejno numery raportów z miesiąca, za który wykonujemy raport. Długość raportu zależy od ilości zapisanych Raportów Dobowych Fiskalnych w pamięci fiskalnej w interesującym nas miesiącu. Średnio w przypadku codziennej sprzedaży na kasie jest to ok. 21 raportów, gdzie łączna długość wynosi ok. 500 cm.

#### **W myśl przepisów Raport Fiskalny Miesięczny jest raportem obowiązkowym i należy dołączyć go do dokumentów księgowych i przechowywać przez pięć lat.**

#### **RAPORT FISKALNY DOBOWY**

Raport Fiskalny Dobowy jest drukowany po ufiskalnieniu kasy. Przed ufiskalnieniem raport nosi tytuł "RAPORT FINANSOWY z informacją "NIEFISKALNY".

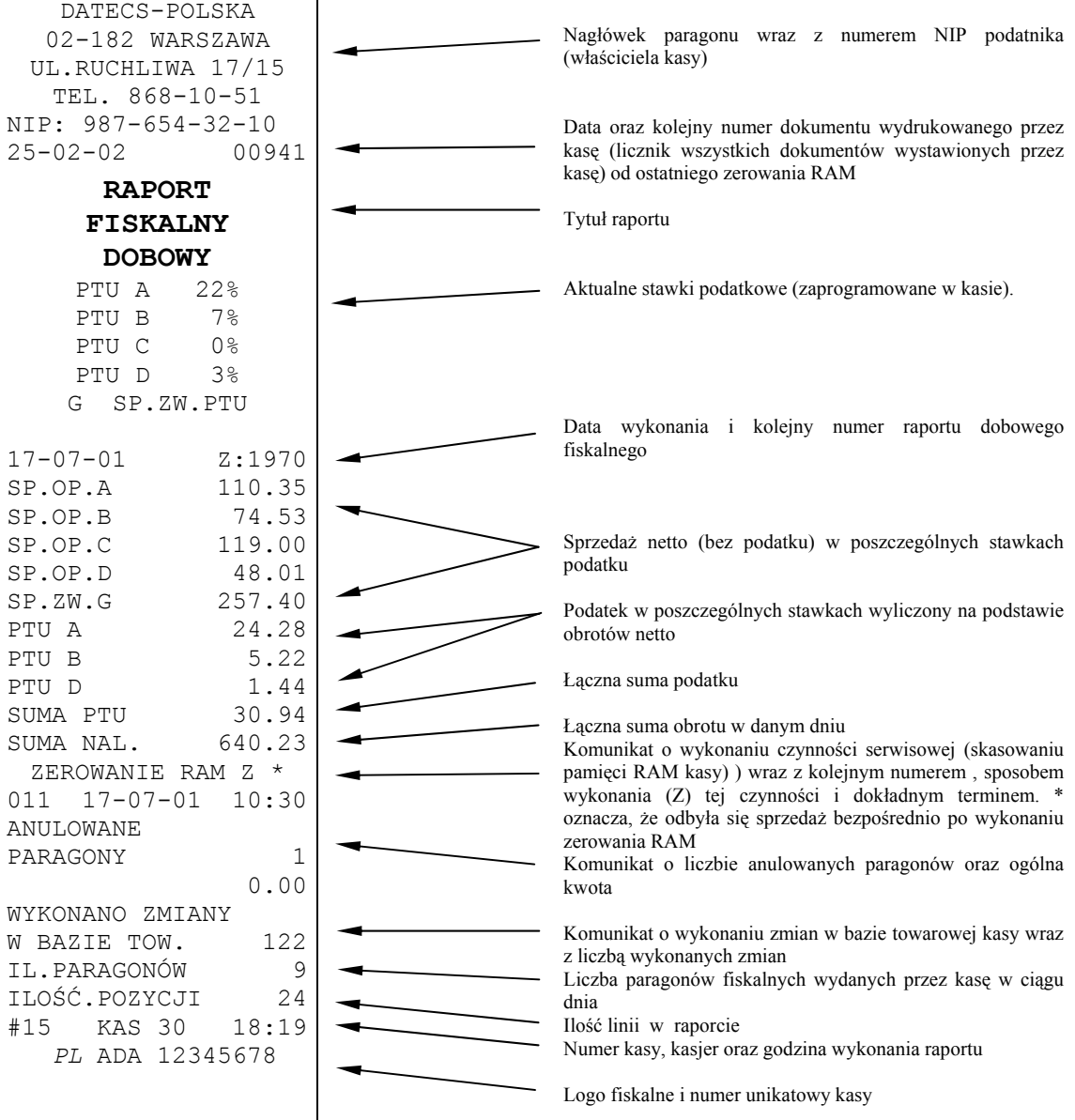

**Dalszą część Raportu Fiskalnego Dobowego stanowi część niefiskalna, którą przedstawiono na następnej stronie niniejszej instrukcji.** 

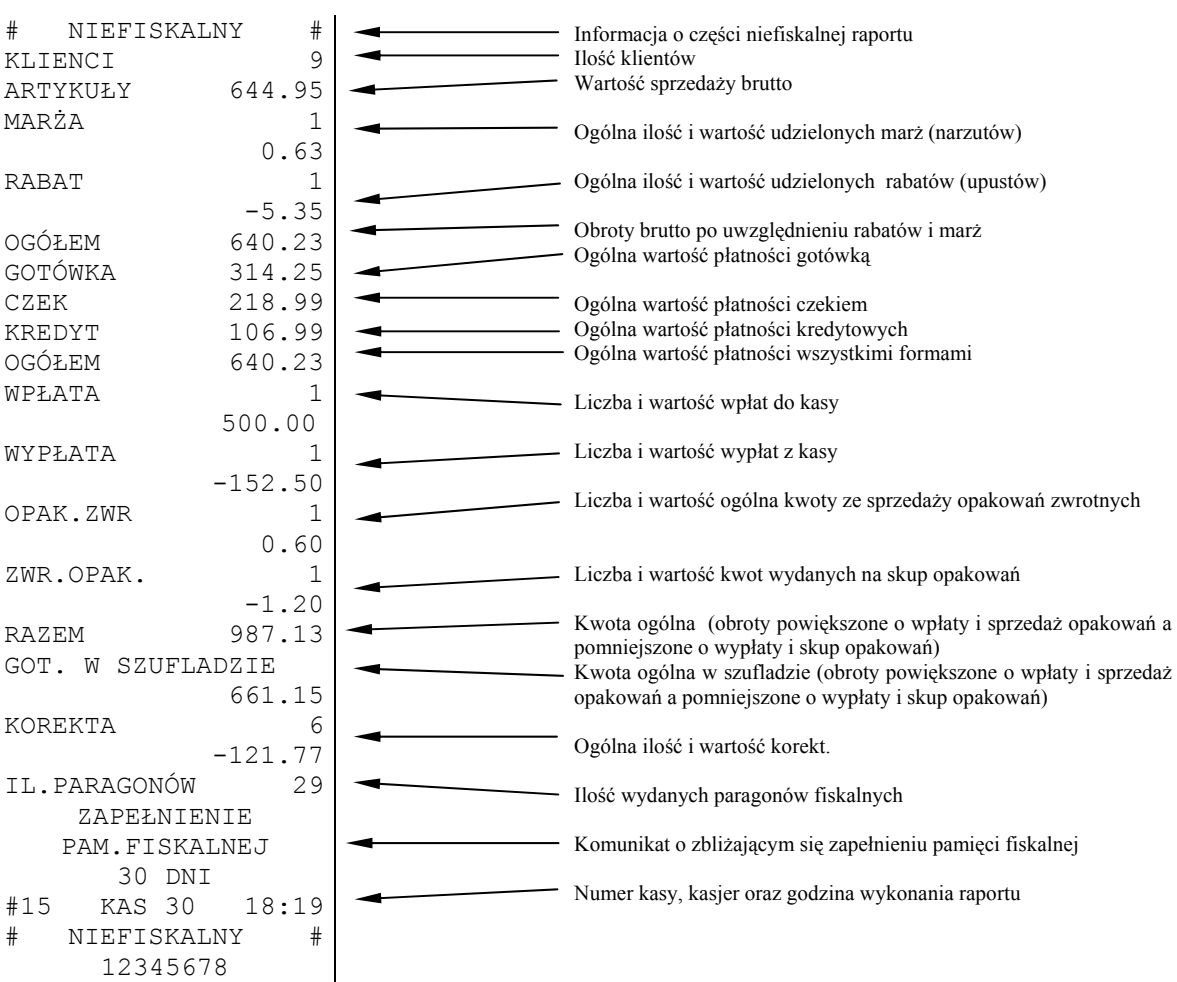

# **RAPORT KASJERÓW**

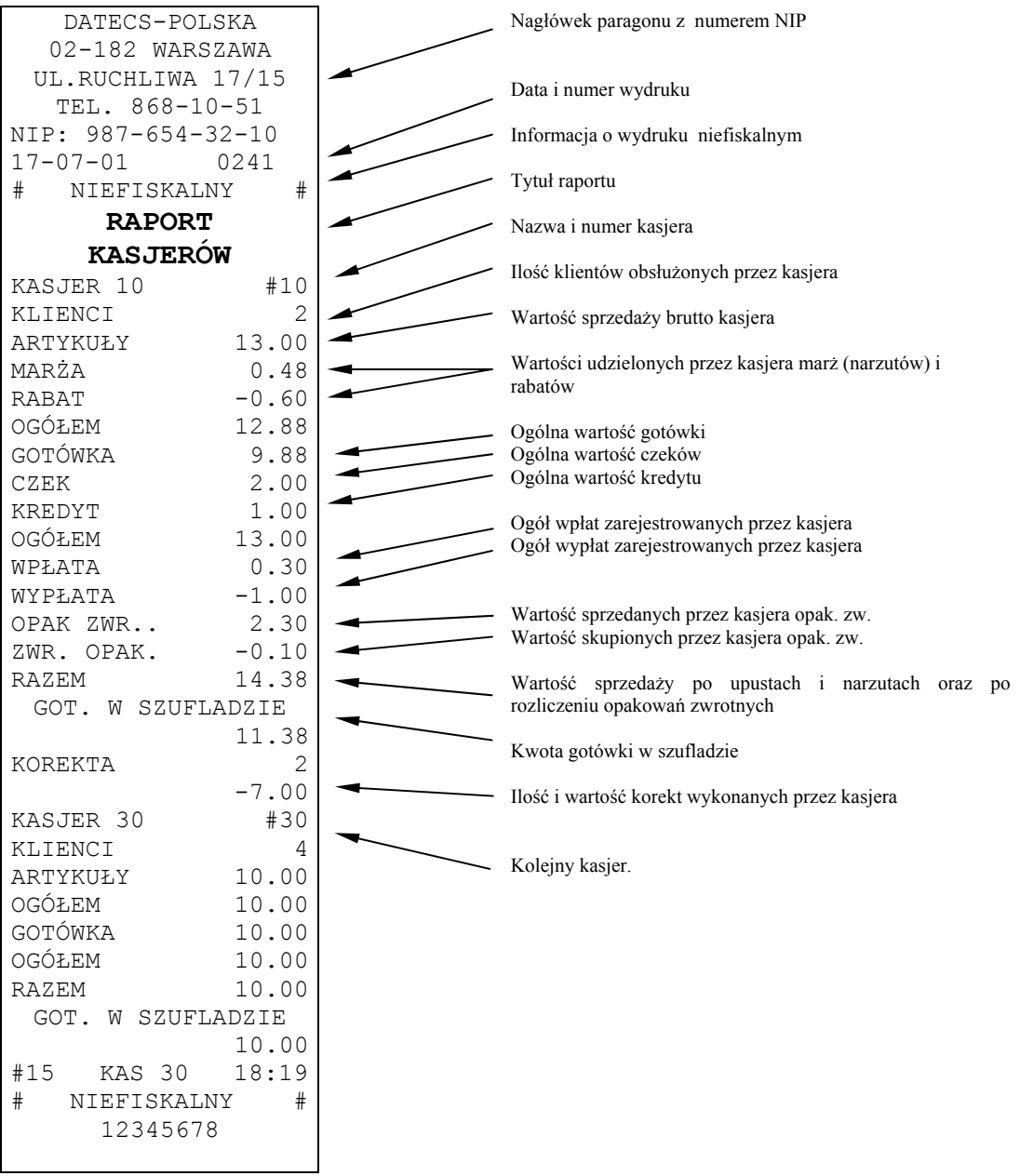

# **RAPORT SPRZEDAŻY ARTYKUŁÓW PLU**

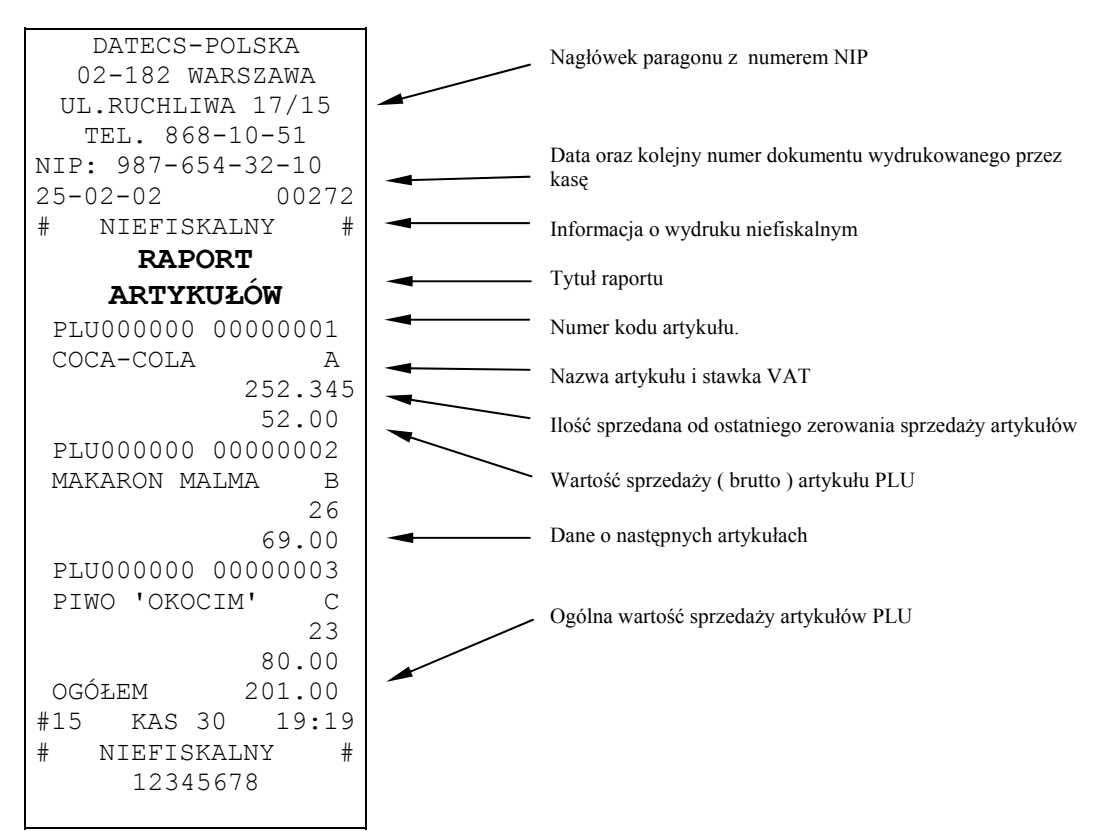

# **RAPORT ZAPROGRAMOWANYCH ARTYKUŁÓW PLU**

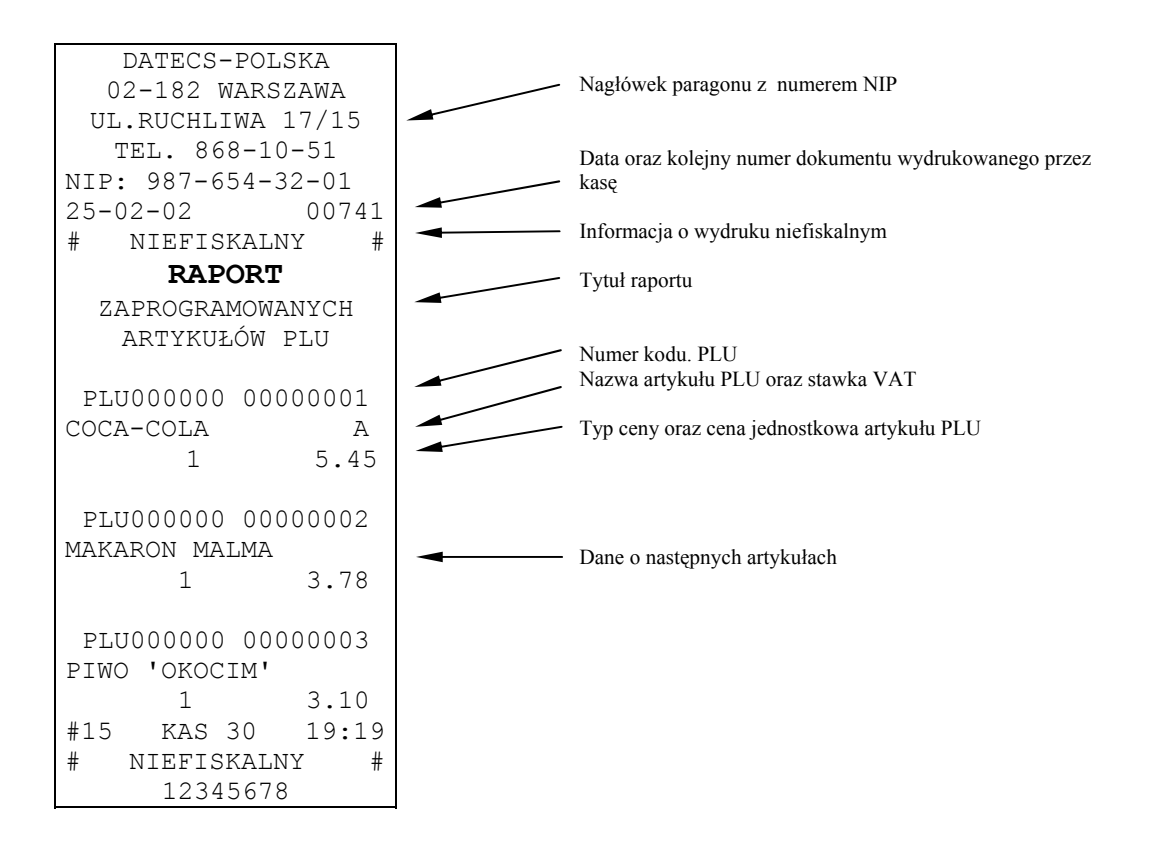

# **RAPORT FISKALNY MIESIĘCZNY ORAZ RAPORT FISKALNY OKRESOWY**

Dane zawarte w raporcie fiskalnym miesięcznym odpowiadają danym drukowanym na raportach dobowych fiskalnych. Wykonanie Raportu za dany miesiąc jest możliwe po jego zakończeniu, tzn. numer miesiąca i roku, z którego chcemy wykonać raport musi być mniejszy (niższy) niż aktualny miesiąc i rok zegara kasy.

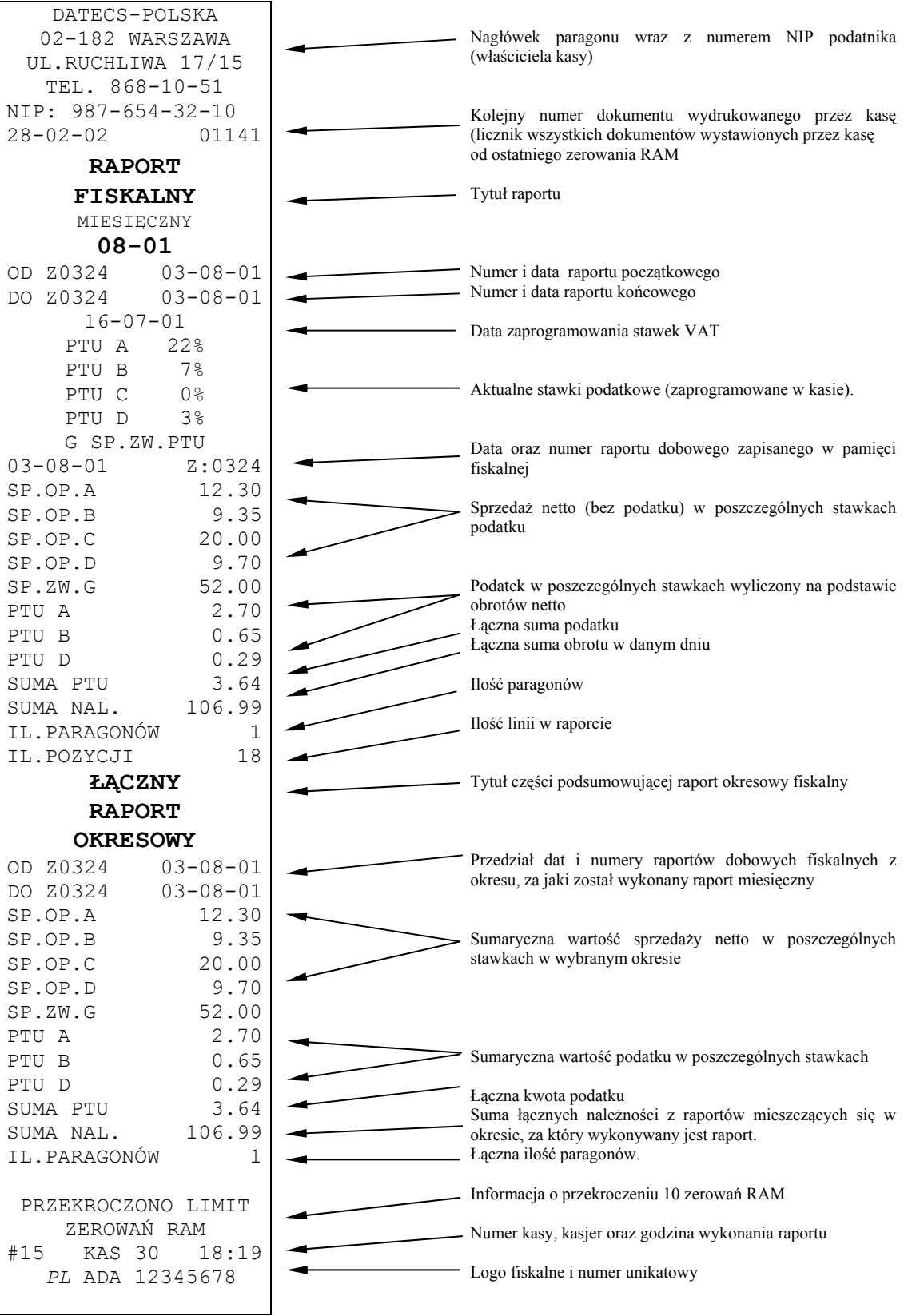

Raport okresowy wg dat lub wg numerów raportów zawiera takie same dane jak raport fiskalny miesięczny, różnią się tylko tytułem raportu.

# **INFORMACJE TECHNICZNE**

# **POŁĄCZENIE KASY Z KOMPUTEREM**

Kasę można połączyć z komputerem przy użyciu kabla komunikacyjnego. Kasa współpracuje z komputerem w trybie OFFLine w pozycji "HELP 5" po naciśnięciu klawisza 9.

#### *Schemat kabla komunikacyjnego kasa komputer:*

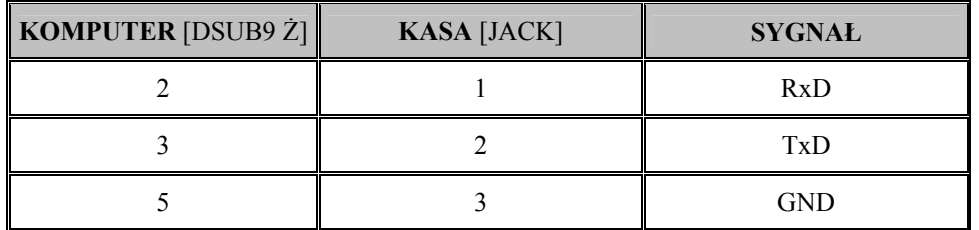

**OPIS ZŁĄCZ WTYKU "JACK"** 

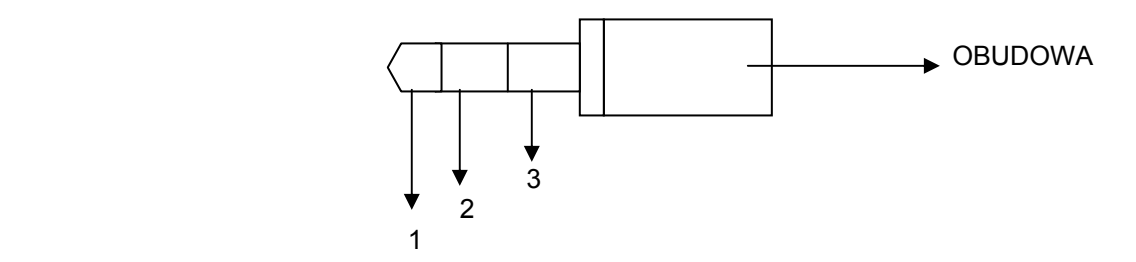

**OPIS ZŁĄCZ WTYKU DB 9 – "żeński"** 

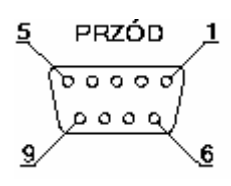

# **UMIESZCZENIE PORTU RS232 NA OBUDOWIE KASY (widok tyłu kasy)**

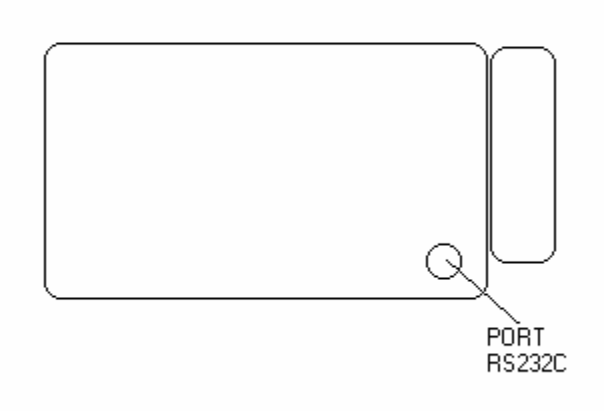

# **SPECYFIKACJA KASY**

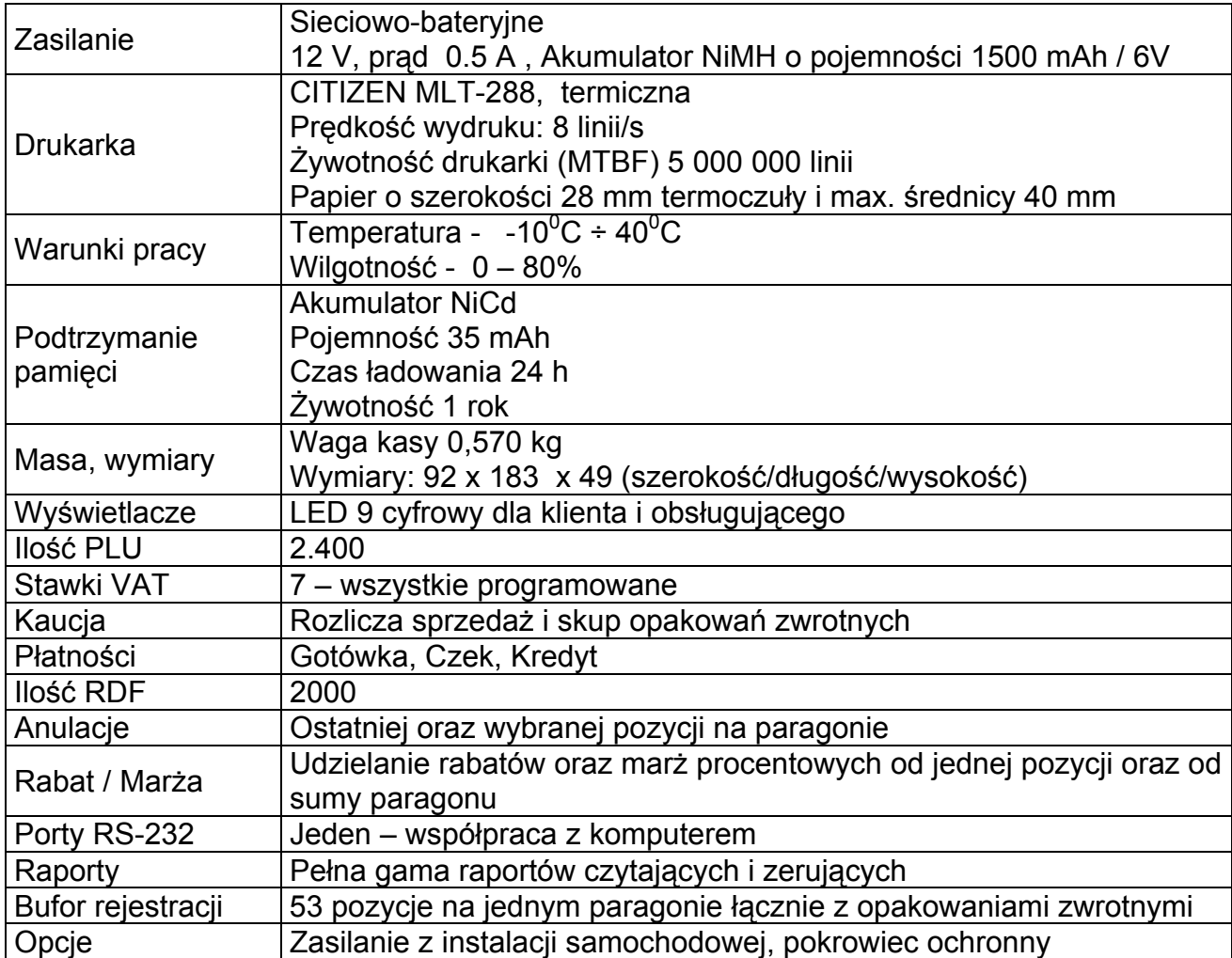